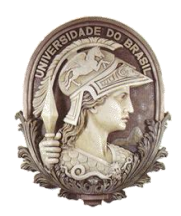

## **UNIVERSIDADE FEDERAL DO RIO DE JANEIRO**

Instituto de Física Programa de Pós-Graduação em Ensino de Física Mestrado Profissional em Ensino de Física

# **Conceitos básicos da cinemática utilizando a fotografia estroboscópica digital**

(caderno para o professor)

Alexsander C. Paixão

Material instrucional associado à dissertação de mestrado de Alexsander C. Paixão, apresentada ao Programa de Pós-Graduação em Ensino de Física da Universidade Federal do Rio de Janeiro.

Rio de Janeiro 2011

## ÍNDICE

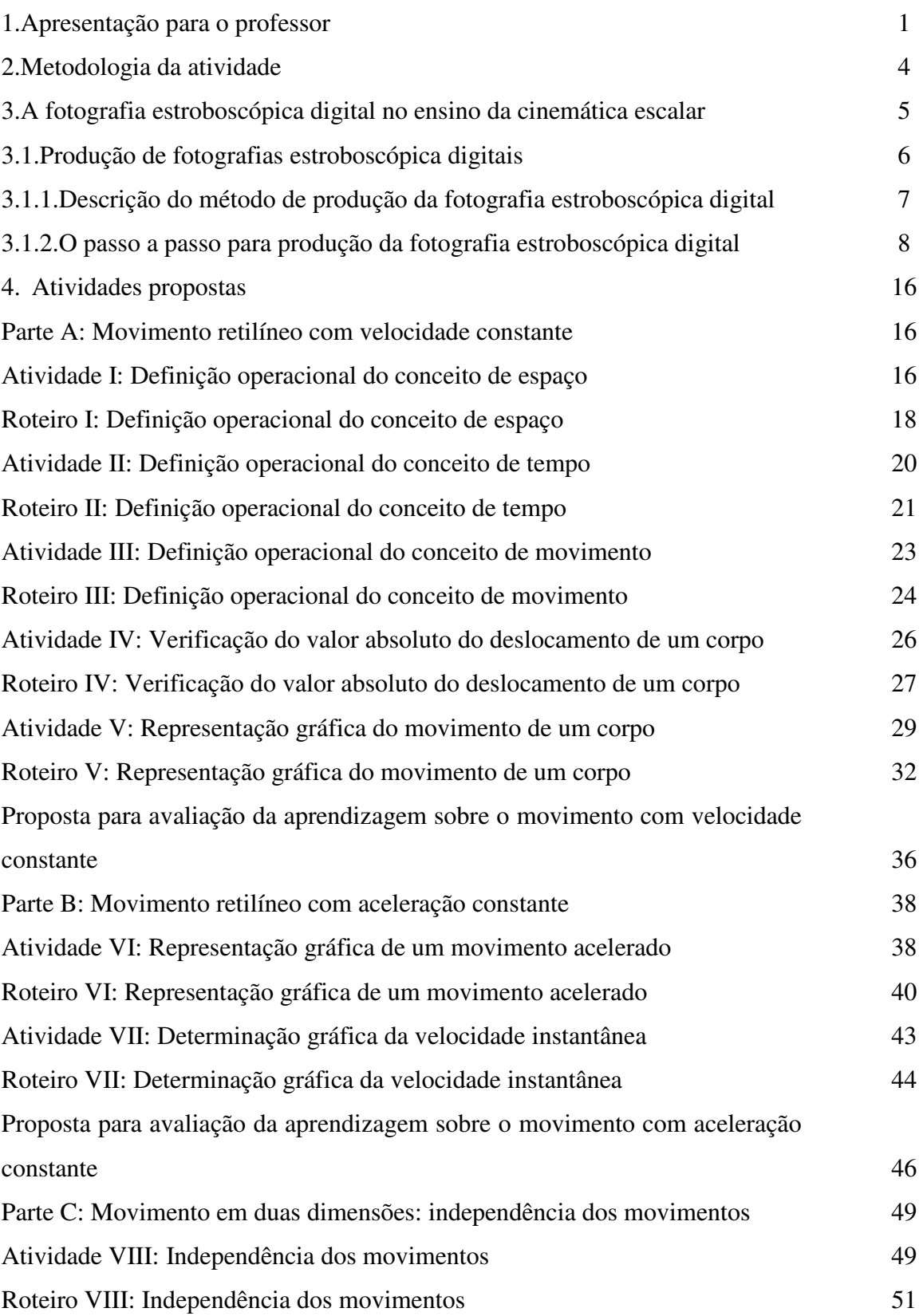

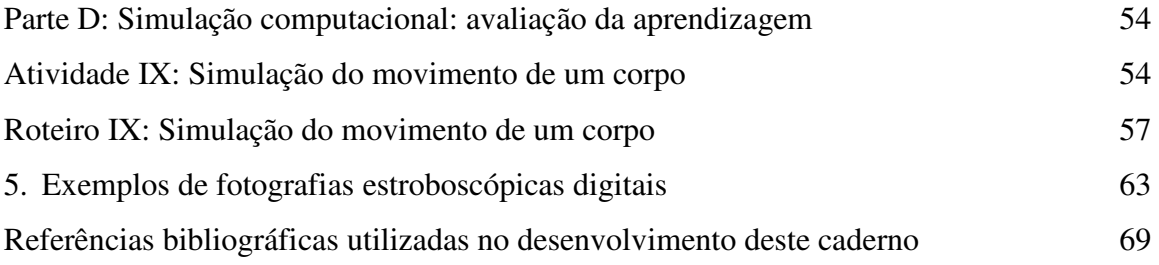

#### **1. Apresentação para o professor**

#### Caro Professor,

Este caderno é proposto para o ensino da cinemática básica e tem como principal característica não precisar de um laboratório estruturado para a realização de atividades práticas. Os dados experimentais para o estudo dos fenômenos são apresentados no formato de fotografia estroboscópica digital. Sugere-se selecionar as atividades de acordo com seu plano de aula e desenvolvê-las integradas à aula conceitual. Dessa forma deixam de existir dois momentos para aprendizagem que geralmente são diferenciados: a aula conceitual discursiva e a aula prática em separado.

Professores que trabalham em escolas públicas do Rio de Janeiro confirmam que são necessárias, em média, oito semanas para desenvolver o conteúdo da cinemática escalar e ainda assim os alunos não aprendem. As atividades apresentadas nesse caderno tentam contribuir, modestamente, para reverter essa situação através da apresentação de ferramentas úteis que têm custo muito baixo e são de fácil manipulação. Pretende-se, assim, otimizar o tempo e melhorar a eficiência da aprendizagem utilizando situações reais (fotografias estroboscópicas digitais) e desenvolvendo gradualmente os conceitos operacionais da física.

Como pré-requisitos, o aluno deve ter conhecimentos de matemática básica para a aprendizagem da cinemática escalar, tais como:

- equações de 1° e 2° grau leitura e expressão em linguagem algébrica, conhecer o conceito de variável e de incógnita;
- sistema de coordenadas cartesianas conhecer a correspondência entre os elementos de conjuntos e saber marcar os pares;
- interpretação gráfica representação e características dos gráficos das funções de 1° e 2° grau.

Os pré-requisitos ajudam os alunos na construção dos gráficos *posição x tempo* e *velocidade x tempo*. As atividades contribuem para que os alunos interpretem os gráficos, ou seja, compreendam as ligações entre a representação gráfica e o assunto que ela representa.

Os conteúdos da cinemática escalar unidimensional tratados neste trabalho são divididos em:

Parte A – *Movimento retilíneo com velocidade constante* 

Parte B – *Movimento retilíneo com aceleração constante* 

Parte C – *Movimento em duas dimensões: independência dos movimentos* 

Parte D – *Simulação computacional: avaliação da aprendizagem* 

A seguir é apresentado um Mapa Conceitual que estrutura hierarquicamente os conceitos operacionais da cinemática escalar que são trabalhados tanto através das atividades práticas como da apresentação discursiva em sala de aula.

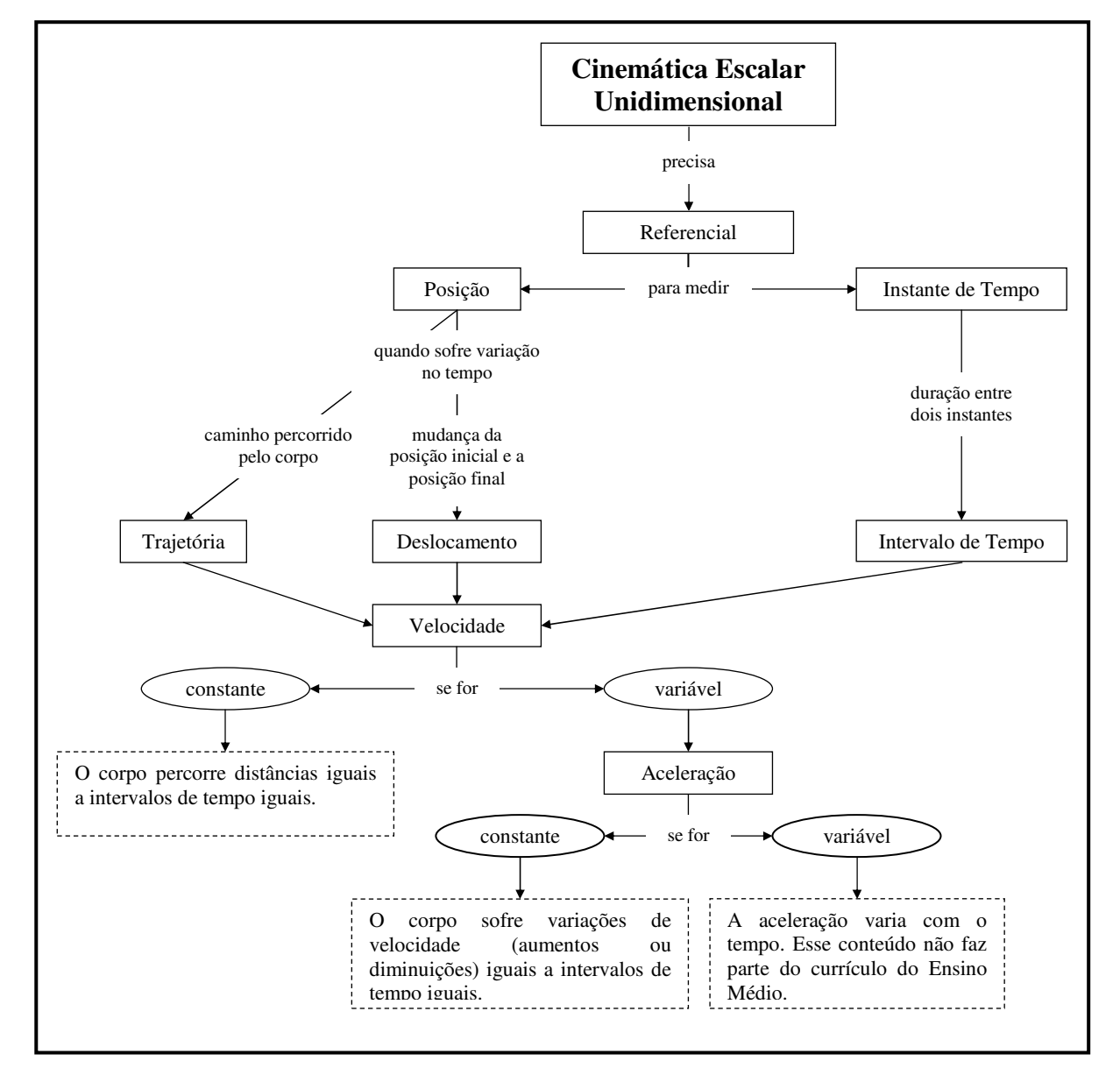

Figura 1: Mapa Conceitual das grandezas físicas da cinemática escalar no Ensino Médio.

O caderno contém as seguintes seções:

1. *Apresentação para o professor* – resume o conteúdo.

2. *Metodologia da atividade* – apresenta a metodologia de ensino que é sugerida para o desenvolvimento das atividades práticas.

3. *A fotografia estroboscópica digital no ensino da cinemática escalar* – apresenta um resumo sobre o que é a fotografia estroboscópica digital e o passo a passo de como produzi-la.

4. *Atividades propostas* – são as atividades organizadas hierarquicamente de acordo com o grau de complexidade. Cada atividade tem uma seção - *Orientação para o professor -* com comentários gerais sobre o desenvolvimento da atividade e sua relação com a física conceitual desenvolvida em sala de aula e os objetivos educacionais propostos. Contém também um *Roteiro* para o aluno com instruções, tarefas e questões, que está sempre formatado no inicio da página correspondente para que o professor possa fazer facilmente a reprodução.

5. *Exemplos de fotografias estroboscópicas digitais* – são algumas fotografias que o professor pode utilizar.

Sugere-se que todas as atividades sejam realizadas concomitantemente com a explanação na aula conceitual. Pois assim, os alunos podem fazer a correlação do fenômeno observado com a teoria desenvolvida em sala sobre movimento de um corpo.

#### **2. Metodologia da atividade**

A atividade prática permite que o aluno construa o conhecimento dos conceitos científicos apresentados em sala de aula através da observação do fenômeno e manipulação de materiais. O objetivo fundamental das atividades aqui apresentadas é tornar as explicações mais acessíveis quando o aluno "observa" o fenômeno (na fotografia estroboscópica digital) e traduzir essas informações para linguagens simbólicas mais abstratas.

As atividades apresentadas nesse trabalho estão organizadas hierarquicamente seguindo objetivos educacionais a partir do mais simples, *conhecimento*, no qual o aluno lembra a informação dada até sua *aplicação*, no qual o aluno usa a informação em um novo contexto.

A proposta aqui feita, que permite estudar fenômenos de difícil observação em sala de aula, tem como base o desenvolvimento de atividades estruturadas e guiadas através de instruções que devem ser trabalhadas com as aulas teóricas.

As atividades práticas planejadas e executadas devem promover a participação ativa dos alunos que discutem as mesmas idéias e devem responder às mesmas perguntas, condições essenciais para que ocorra sua aprendizagem.

A metodologia proposta é guiada por atividades estruturadas de forma que o aluno cumpra instruções que o oriente no desenvolvimento das tarefas e em seguida responda questões sobre aplicação das definições operacionais dos conceitos desenvolvidos. O aluno pode realizar as atividades sozinho ou com os colegas e com auxílio do professor. Por isso sugere-se que o professor divida a turma em grupos e que cada aluno responda sua ficha individualmente após discussão com os colegas.

Para verificação da aprendizagem, o professor tem um conjunto de problemas no final de cada parte que poderão ser usados como reforço e/ou avaliação da aprendizagem.

O uso de uma simulação foi acrescentado na parte D para que o professor reforce e/ou avalie a aprendizagem dos alunos sobre representação e interpretação gráfica do movimento de um corpo através da solução de exercícios que correspondem a situações físicas.

#### **3. A fotografia estroboscópica digital no ensino da cinemática escalar**

As atividades práticas no estudo da cinemática exigem a medida de posição e instante de tempo, que são problemáticas devido à dificuldade de medir intervalos curtos de tempo, por isso foi necessário introduzir vários instrumentos de medida, cada um com características específicas de uso: relógios elétricos ligados com relé que abre e fecha, centelhador eletrônico, células fotoelétricas e lâmpadas estroboscópicas e câmeras fotográficas, mas são poucas as escolas que têm e/ou utilizam esses recursos.

A fotografia estroboscópica digital é uma alternativa eficiente para registro dos dados do movimento de um corpo feito pelos alunos em sala de aula. A figura 2 apresenta um exemplo de fotografia estroboscópica digital de uma esfera movendo-se inicialmente sobre uma canaleta inclinada, depois na horizontal e termina em queda no ar. O intervalo de tempo entre posições sucessivas é de 1/25 s.

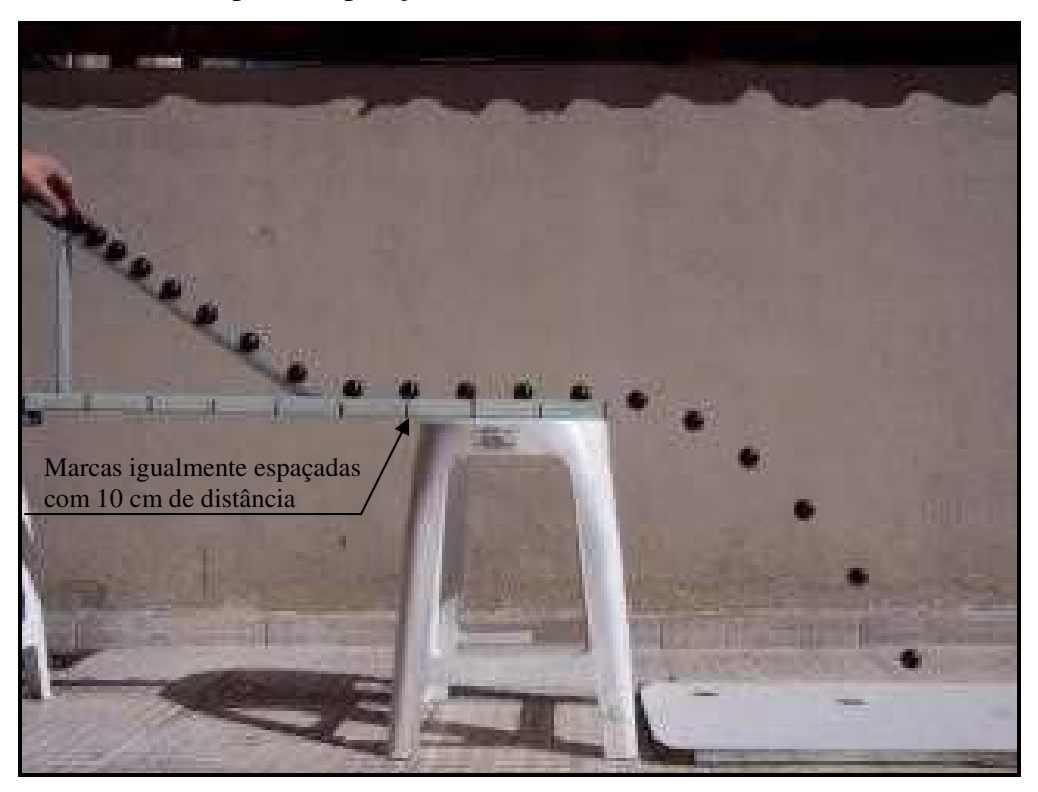

Figura 2: Fotografia estroboscópica digital de uma esfera movendo-se inicialmente sobre uma canaleta inclinada, depois na horizontal e termina em queda no ar.

O professor pode produzir suas fotografias. Para isso, a técnica de produção detalhada da fotografia estroboscópica digital é encontrada na seção 3.1.2., ou pode utilizar uma já pronta, dentre as disponibilizadas na seção 5.

Para o conhecimento do professor e para uma explanação breve para os alunos, foi escrito o parágrafo abaixo que descreve sumariamente como as fotografias são produzidas.

A fotografia estroboscópica digital é montada a partir de um vídeo realizado com uma câmera digital de uso amador e gravadas num arquivo. Este é transferido para o computador e trabalhado com dois programas de livre acesso que transformam o vídeo digital em uma sequência de fotos digitais (fotogramas) gravadas a intervalos de tempo fixo, que são sobrepostas para obter a fotografia estroboscópica digital.

Na Atividade II: DEFINIÇÃO OPERACIONAL DO CONCEITO DE TEMPO e Atividade III: DEFINIÇÃO OPERACIONAL DO CONCEITO DE MOVIMENTO é descrita a instrução básica que deve ser passada para o aluno antes de manipular a primeira fotografia estroboscópica digital para obtenção dos dados primários, posição e instante de tempo.

#### **3.1. Produção de fotografias estroboscópicas digitais**

Estudar um determinado movimento é saber utilizar um sistema de coordenadas para localizar o objeto a partir de um referencial pré-determinado e comparar com a nova posição assumida em relação ao mesmo referencial durante a passagem do tempo. Mas para obter essas informações é necessário fazer a observação com o auxílio de algum recurso instrumental, como por exemplo, as fotografias estroboscópicas. Segundo Dias *et al.* (2009), a atualmente existem técnicas simples de produzi-las com custo muito reduzido.

Os trabalhos de Sismanoglu *et al.* (2009), Magalhães *et al.* (2002) e Corveloni (2009), mostram alternativas, tanto de produção como de aplicação, da fotografia estroboscóbica no desenvolvimento da cinemática. A grande vantagem dessa estratégia de ensino é a simplicidade, porque com apenas uma imagem e uma régua graduada é possível coletar dados confiáveis de posição e tempo para assim construir e analisar gráficos, interpretar equações e definir grandezas físicas secundárias como velocidade e aceleração. Essa metodologia permite que os alunos participem ativamente do processo ensino-aprendizagem.

Outra característica dessa estratégia de ensino é o baixo custo da produção da fotografia estroboscópica digital. Necessita-se apenas de um computador, do software livre adequado e de pequenos vídeos, que podem ser realizados pelo professor ou pelo aluno. É desnecessário ao aluno aprender a produzir essas fotografias, pois isso requer tempo e não contribui para a aprendizagem das noções da física, todavia é pertinente ao aluno entender o processo de produção.

#### **3.1.1. Descrição do método de produção da fotografia estroboscópica digital**

O estroboscópio foi amplamente utilizado em passado recente para medir grandezas físicas (posição e instante de tempo) do movimento com intervalos curtos de tempo em várias aplicações no ensino da Física. Dias *et al.* (2009) fazem uma retrospectiva da utilização dessa tecnologia e descrevem exemplos conhecidos. São as aplicações na cinemática e no estudo de colisões. Nesses casos, as fotografias revelam aspectos qualitativos do movimento dos corpos, ou de um sistema de corpos que podem ser utilizadas para estudos quantitativos. Contudo, há dificuldades técnicas e econômicas que impediram a popularização dessa técnica no ensino, pois requer o uso de câmeras fotográficas para filme ou câmeras Polaroid, uma fonte de luz estroboscópica e uma sala escurecida. Cada um desses itens apresenta dificuldades e/ou custos relativamente altos. Num trabalho recente, Rosa *et al.* (2004), propõem uma solução para a construção de uma lâmpada estroboscópica. Mas, a solução ali apresentada pode oferecer dificuldade de execução para os professores. A seguir discute-se uma solução para a obtenção de fotografias estroboscópicas de qualquer movimento.

O método alternativo e mais simples de produção da fotografia estroboscópica de um corpo em movimento necessita de uma máquina fotográfica digital amadora que tenha recurso para filmar vídeos de curta duração (alguns segundos) e transformá-los numa imagem estroboscópica com ajuda de dois programas, de livre acesso, no computador: *VirtualDub*<sup>1</sup> e *ImageJ<sup>2</sup>* . A maioria das câmeras fotográficas digitais atuais tem esse recurso, diferindo apenas quanto à sua capacidade de gravação. Com a câmera no modo vídeo filma-se o sistema de movimento desejado. Após a gravação, o vídeo é transferido para o computador e trabalhado através dos dois programas acima mencionados.

 $\overline{a}$ 

<sup>&</sup>lt;sup>1</sup> Disponível em: <http://www.virtualdub.org/index>. Acessado em: jan. 2008.

<sup>&</sup>lt;sup>2</sup> Disponível em: <http://rsb.info.nih.gov/ij/>. Acessado em: jan. 2008.

O vídeo digital é constituído de uma sequência de fotos (fotogramas) digitais feitas em intervalos de tempo fixo. O padrão utilizado na maioria das câmeras atuais é de 15, 25 ou 30 fotogramas por segundo. Com o *VirtualDub*, pode-se selecionar o trecho desejado e decompor a sequência em fotogramas individuais, onde cada um destes revela uma cena do movimento com o respectivo instante de tempo – considerando o filme como um todo – e o seu conjunto fica ordenado temporalmente. Por sua vez, o *ImageJ* permite superpor todas os fotogramas numa única foto, obtendose uma autêntica fotografia estroboscópica digital do movimento.

## **3.1.2. O passo a passo para produção da fotografia estroboscópica digital**

O método de produção é apresentado através de um exemplo prático cujo objetivo é obter uma fotografia estroboscópica digital do movimento de uma esfera. No exemplo apresentado, utiliza-se uma bolinha preta de plástico (massa = 22 g e diâmetro = 30 mm) e uma canaleta por onde a bolinha se movimenta, nessa canaleta existem marcas igualmente espaçadas com 10 cm de distância para serem usadas como referência de medida entre as dimensões da fotografia e do ambiente real. A câmera é fixada sobre um tripé.

Câmera e tripé são posicionados a dois metros de distância de uma parede clara que serve de fundo. Faz-se o enquadramento prévio do cenário e inicia-se a filmagem. No cenário, a esfera é abandonada a partir do repouso do alto da canaleta (figura 2). Toda a gravação não ultrapassa os 30 segundos de duração, apesar de o acionamento da câmera e o lançamento da bola serem feitos pelo próprio experimentador.

O arquivo com o vídeo é transferido da câmera para o PC. O primeiro tratamento consiste em selecionar no vídeo o trecho específico do movimento da bola e em seguida sua decomposição em fotogramas individuais. Usa-se, para isto, o programa *VirtualDub*. No exemplo tratado, são obtidos 27 fotogramas para todo trecho escolhido. A configuração da máquina utilizada filma 25 fotogramas por segundo, logo o intervalo de tempo entre dois fotogramas sucessivos é de 1/25 s e o tempo total do movimento é  $\Delta t = 27$  x (1/25) s = 1,08 s.

A segunda etapa consiste em superpor os 27 fotogramas selecionados em uma única foto, o que é feito com o programa *ImageJ*, cujo resultado é apresentado na figura 10.

A seguir é descrito um procedimento passo a passo para produção da fotografia estroboscópica digital.

#### *Primeiro Passo*

Baixe o arquivo de vídeo para o PC. Crie uma pasta com o nome VIDEO (figura 3) e coloque o arquivo dentro dela. Há vários formatos de vídeos digitais produzidos por câmeras digitais. Os mais comuns são o AVI, o MPEG e o MOV (esse formato não funciona no *VirtualDub*). O *VirtualDub* não importa todos os formatos, tornando necessário a conversão. Uma solução para contornar essa limitação é utilizar um programa de conversão de formatos. O *Any Vídeo Converter<sup>3</sup>* , programa gratuito disponível para *download*, faz a conversão para o formato MPEG-I (aceito pelo *VirtualDub*).

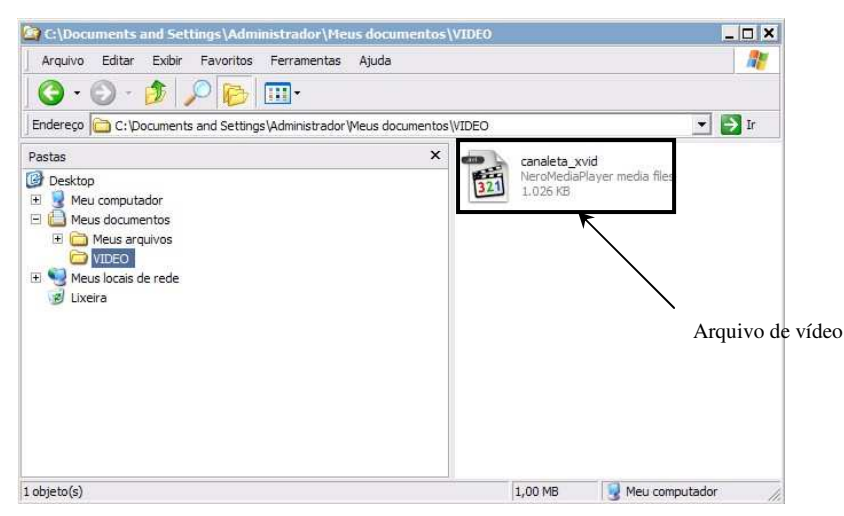

Figura 3: O arquivo canaleta\_xvid foi baixado da máquina fotográfica para uma pasta.

 $\overline{a}$ 

<sup>&</sup>lt;sup>3</sup> Disponível em: <http://www.any-video-converter.com>. Acesso em: 13 jan. 2008.

#### *Segundo Passo*

Execute o programa *VirtualDub.* Na barra de funções tecle FILE e em seguida OPEN VIDEO FILE. Indique o diretório criado (pasta VIDEO) onde se encontra o vídeo a ser trabalhado. Abra o arquivo de vídeo (figura 4).

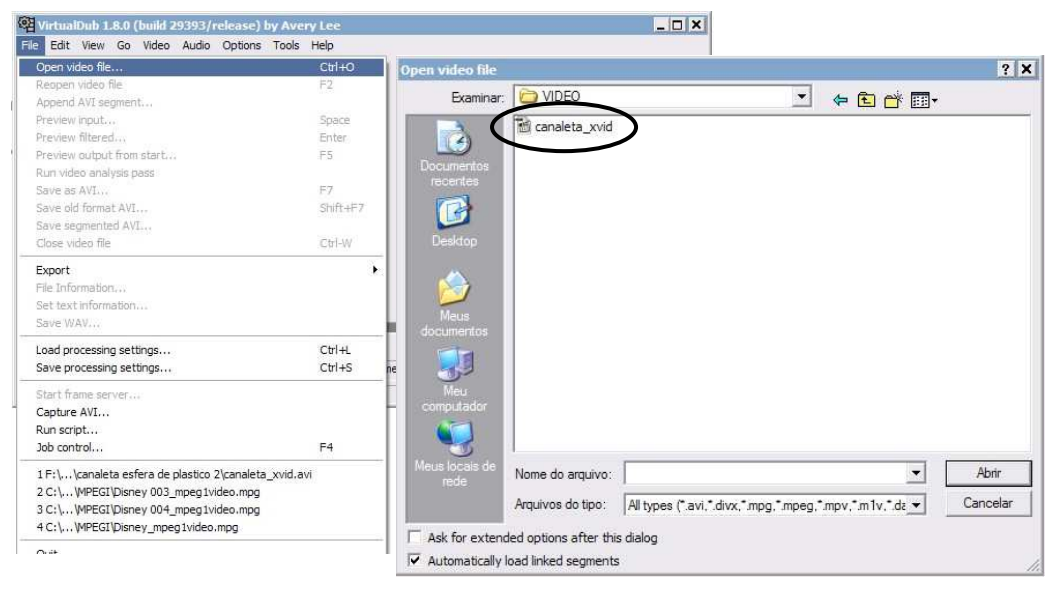

Figura 4: Janela do programa *VirtualDub* para abrir o arquivo de vídeo.

#### *Terceiro Passo*

 $\overline{a}$ 

Observe a linha de tempo na parte inferior da tela do programa (figura 5). Ela mostra uma sequência numerada para os fotogramas. O número total de fotogramas (*frame<sup>4</sup>* ) que compõem o vídeo está indicado no final da sequência. Logo abaixo da linha de tempo, observe a barra de botões indicada pelas setas. Com os botões é possível rodar o vídeo, parar e saltar quadro a quadro.

Um pequeno cursor sobre a linha de tempo pode ser movimentado com auxílio do mouse. Movimentando o cursor com o mouse é possível encontrar o fotograma que marca o início da sequência do movimento de interesse. Estacione o cursor sobre este fotograma e marque esta posição acionando com o mouse o penúltimo botão da esquerda para direita. Em seguida, movimente o cursor para localizar o último fotograma da sequência de movimento. Marque esta posição, acionando com o mouse o último botão. Uma tarja colorida passa a indicar a sequência selecionada.

<sup>4</sup> FRAME é a nomenclatura do fotograma usada pelo *software*.

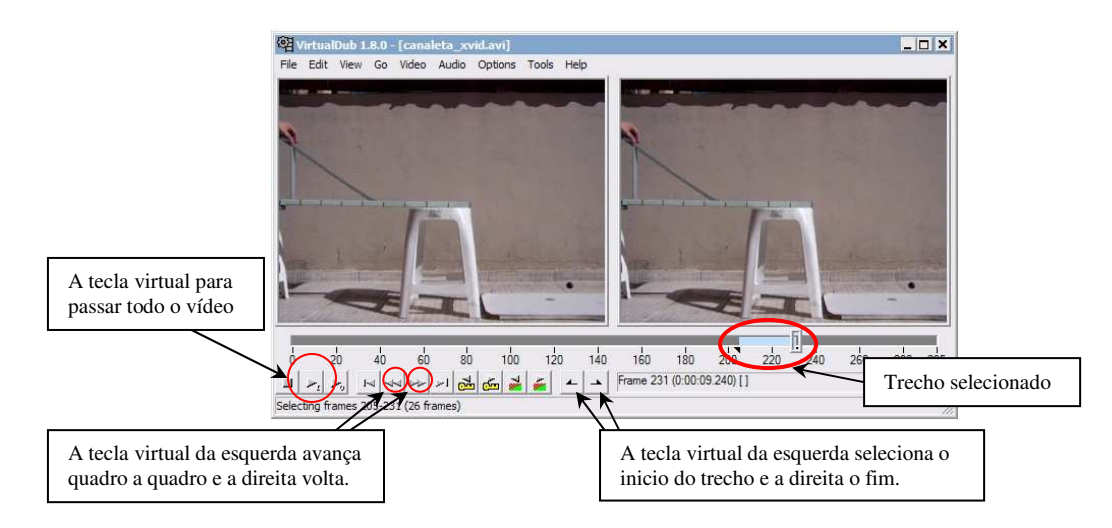

Figura 5: Janela para seleção do trecho do vídeo.

#### *Quarto Passo*

Crie uma nova pasta SEQUENCIA e envie a sequência de fotogramas para ela. Na barra de funções, tecle FILE (figura 6), em seguida a opção EXPORT e por fim IMAGE SEQUENCE. Uma pequena caixa de diálogo será aberta <IMAGE OUTPUT FILTER: FILENAME FORMAT>. Preencha no espaço FILENAME, o nome que deseja dar aos arquivos dos fotogramas (no exemplo é canaleta); no item FILENAME SUFFIX, INCLUDING a opção "default" é .JPEG, a qual deve ser mantida; no item DIRECTORY TO HOLD indique o diretório de trabalho escolhido (SEQUENCIA). Acione a tecla <OK> para finalizar.

Verifique no diretório de trabalho (SEQUENCIA) se a sequência de fotogramas, em formato JPEG, foi criada. Cada fotograma tem o FILENAME selecionado no item anterior acrescido de uma numeração com quatro dígitos (canaleta0000). Cada fotograma é agora uma fotografia digital que pode ser visualizada e manuseada em seu computador.

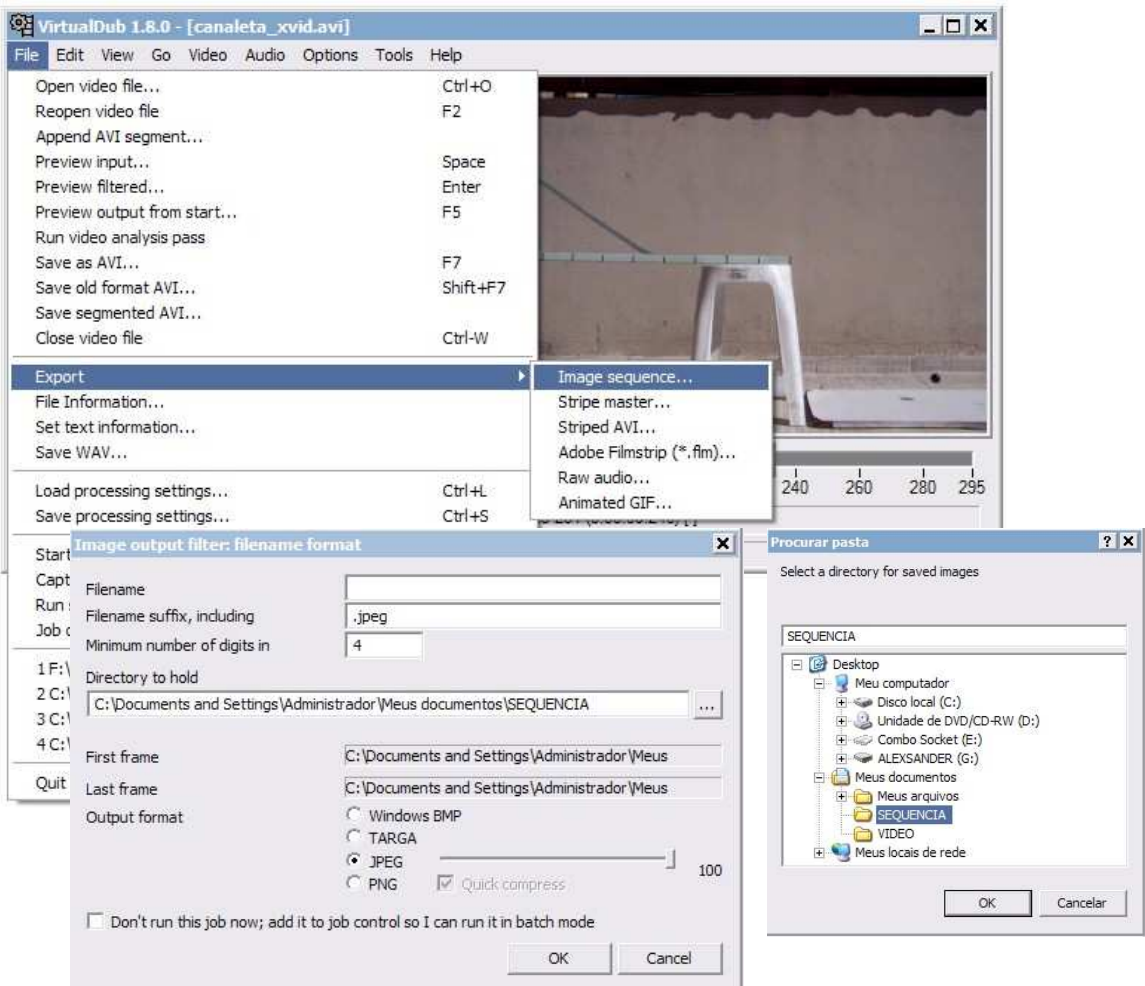

Figura 6: Tela para exportar os fotogramas para uma pasta.

### *Quinto Passo*

Para obter a fotografia estroboscópica a partir da sequência de fotogramas, acione o programa *ImageJ*. Com a janela do programa aberta, acione a tecla FILE na barra de funções (figura 7), em seguida IMPORT e finalmente, IMAGE SEQUENCE. Uma caixa de diálogo será aberta. Indique o diretório de trabalho SEQUENCIA onde se encontra a sequência de fotogramas. Com o mouse, selecione o primeiro arquivo da sequência de fotogramas e em seguida a tecla <OK> para finalizar.

| ImageJ                    |                                           |                                      | $ \Box$ $\times$                     |                              |          |
|---------------------------|-------------------------------------------|--------------------------------------|--------------------------------------|------------------------------|----------|
| File<br>Edit              | Image Process Analyze Plugins Window Help |                                      |                                      |                              |          |
| New                       |                                           | $\mathcal{J}$                        | $\gg$<br>ै।                          |                              |          |
| $Ctrl + O$<br>Open        |                                           |                                      |                                      |                              |          |
| Open Next<br>Ctrl+Shift+O |                                           |                                      |                                      |                              |          |
| Open Samples<br>۶         |                                           |                                      |                                      |                              |          |
| Open Recent<br>٠          |                                           |                                      |                                      |                              |          |
| Import<br>٠               | Image Sequence                            |                                      |                                      |                              |          |
| $Ctrl+W$<br>Close         | Raw<br><b>Open Image Sequence</b>         |                                      |                                      |                              | 2 X      |
| $Ctrl + S$<br>Save        | LUT.<br>Examinar:                         | SEQUENCIA                            |                                      | $\blacktriangledown$<br>中国的国 |          |
| Save As<br>×              | Text In<br>$\mathbb{C}$                   | canaleta0000                         | canaleta0016                         |                              |          |
| Revert<br>$Ctrl + R$      | Text F<br>Documentos                      | Til canaleta0001<br>Til canaleta0002 | Til canaleta0017<br>Til canaleta0018 |                              |          |
|                           | recentes<br>Result                        | Til canaleta0003                     | til canaleta0019                     |                              |          |
| Page Setup                | C<br>URL                                  | El canaleta0004<br>El canaleta0005   | El canaleta0020<br>El canaleta0021   |                              |          |
| Print<br>$Ctrl + P$       | Desktop<br>Stack                          | El canaleta0006                      | <b>El</b> canaleta0022               |                              |          |
| Quit                      | TIFF \<br>×,                              | canaleta0007<br>Til canaleta0008     | canaleta0023<br>canaleta0024         |                              |          |
|                           |                                           | Til canaleta0009                     | Til canaleta0025                     |                              |          |
|                           | Meus<br>documentos<br>Analyz              | Til canaleta0010<br>Til canaleta0011 | Til canaleta0026                     |                              |          |
|                           | Anima                                     | El canaleta0012                      |                                      |                              |          |
|                           | Using<br>Meu                              | canaleta0013                         |                                      |                              |          |
|                           | computador                                | Til canaleta0014<br>canaleta0015     |                                      |                              |          |
|                           | Video                                     |                                      |                                      |                              |          |
|                           | Quick?<br>Meus locais de<br>rede          | Nome do arquivo:                     | canaleta0000                         | $\overline{\phantom{a}}$     | Abrir    |
|                           |                                           | Arquivos do tipo:                    | All Files (*.*)                      | ۰                            | Cancelar |

Figura 7: Nessa Janela <Open Image Sequence> só precisa selecionar o primeiro fotograma.

## *Sexto passo*

A caixa de diálogo SEQUENCE OPTIONS será aberta (figura 8). O programa automaticamente identifica a sequência e faz a contagem de fotogramas. Ainda nesta caixa de diálogo pode-se optar por converter os fotogramas coloridos em fotogramas preto e branco (tons de cinza). Neste caso, escolha a opção CONVERT TO RGB. Selecione os campos correspondentes a SORT NAMES NUMERICALLY e USE VIRTUAL STACK. Acione a tecla <OK> para finalizar. A janela do *ImageJ* passa a mostrar o primeiro fotograma da sequência.

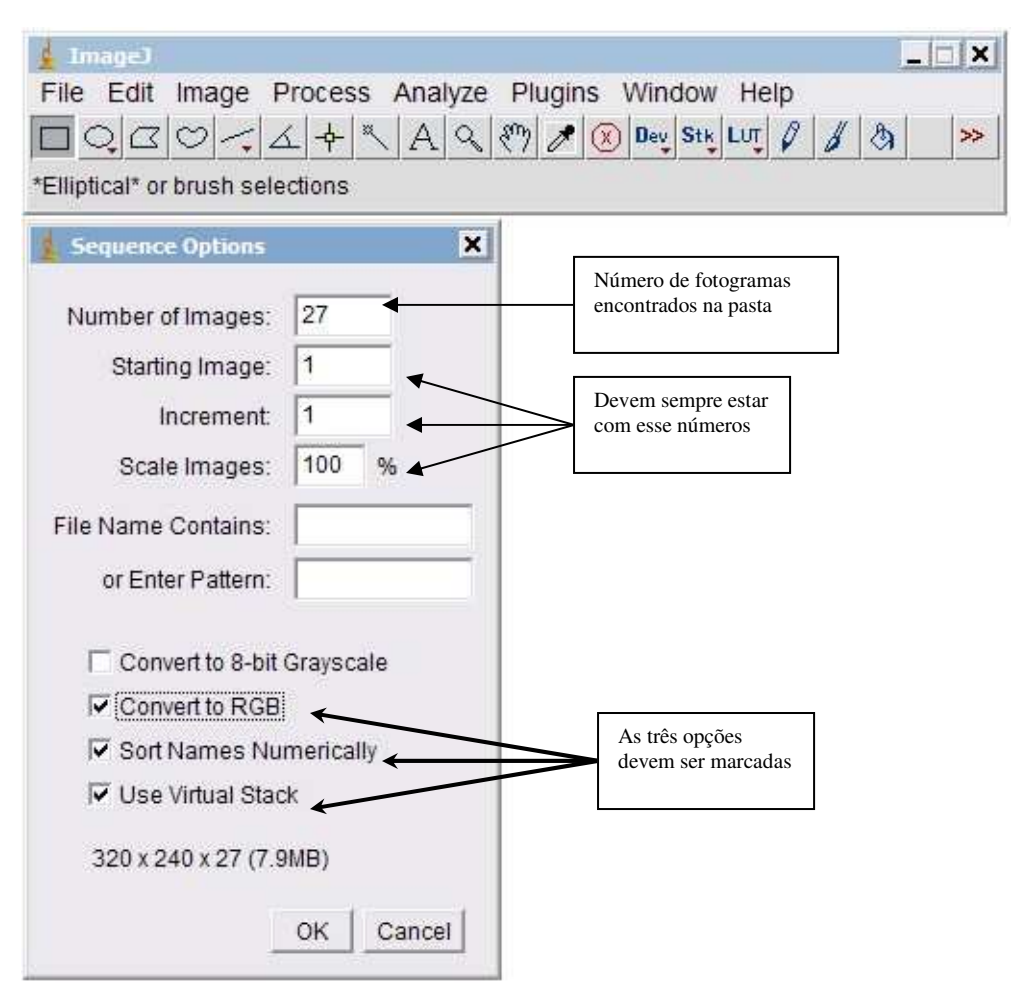

Figura 8: Preenchimento padrão para essa janela <Sequence Options>

#### *Sétimo Passo*

Para se obter a superposição de todos os fotogramas acione a tecla IMAGE na barra de funções, em seguida acione a tecla STACK (empilhar) e em seguida selecione a opção Z PROJECT. Uma caixa de diálogo será aberta indicando o número do primeiro e do último fotograma da sequência (figura 9). Será necessário escolher o tipo de projeção (PROJECTION TYPE). As duas opções básicas são por MIN INTENSITY (mínima intensidade) ou por MAX INTENSITY (máxima intensidade). Se o objeto em movimento for escuro em relação ao fundo, deve-se optar por MIN INTENSITY. Selecione MIN INTENSITY. Acione a tecla <OK> para finalizar. O painel do *ImageJ* passa a exibir a fotografia estroboscópica digital (figura 10).

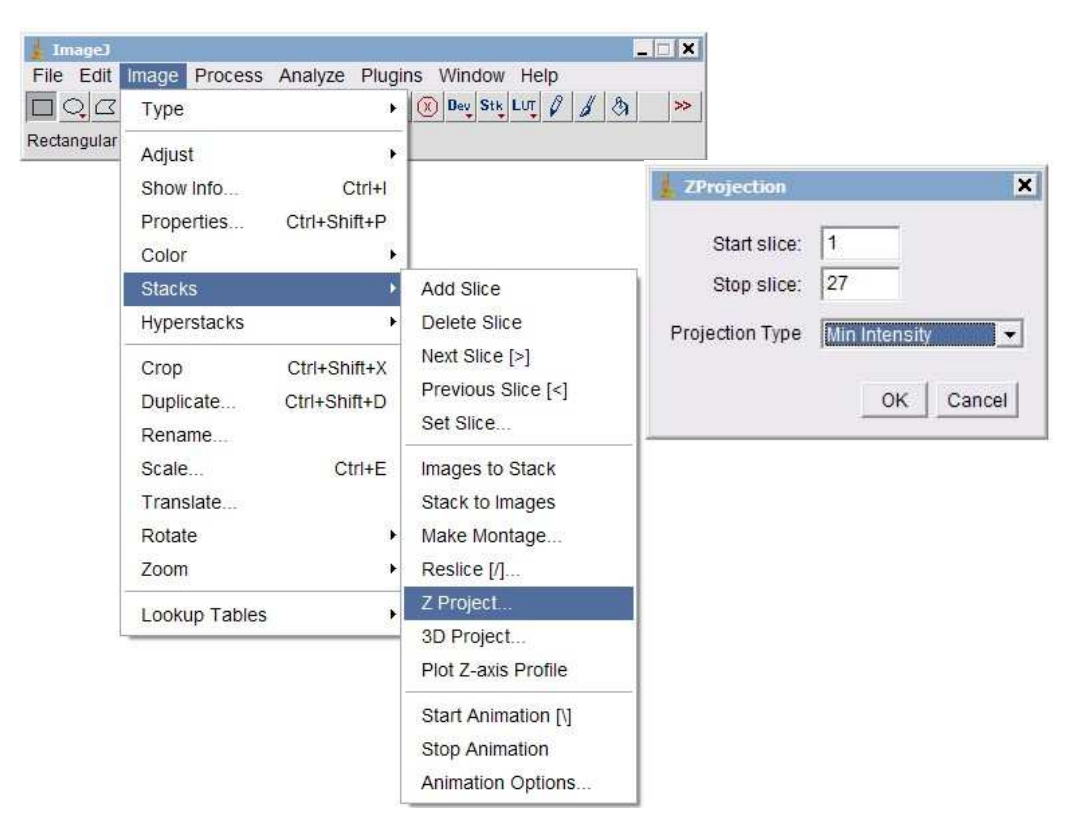

Figura 9: Janela para criar a fotografia estroboscópica digital.

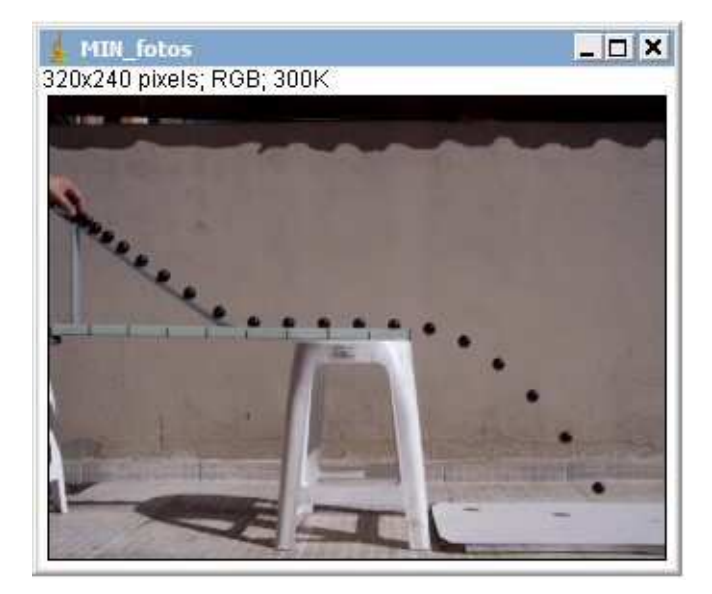

Figura 10: Fotografia estroboscópica digital obtida na exposição direta ao Sol.

Para obter uma boa definição na fotografia é preciso ter contraste de cores no cenário. Assim, utilize objetos escuros movimentando-os em frente de anteparos claros sob iluminação solar direta, ou seja, dê preferência para realizar a filmagem em ambientes externos, em dias ensolarados.

#### **4. Atividades propostas**

A seguir são descritas as atividades que foram desenvolvidas utilizando elementos que fazem parte do dia-a-dia da maioria dos alunos.

O desenvolvimento cognitivo do aluno ocorre tanto através da convivência escolar com professores e colegas, como pela utilização de instrumentos que auxiliam nas representações simbólicas necessárias para construção desse conhecimento. Nas atividades propostas, os instrumentos concretos são fotografias estroboscópicas digitais e régua milimetrada, que auxiliam diretamente o aluno na realização de tarefas, que permitem construir o significado das definições operacionais dos conceitos a partir da compreensão do fenômeno apresentado. A simbologia é a linguagem necessária para que os alunos possam compreender e generalizar os fenômenos estudados no programa da física.

## PARTE A: MOVIMENTO RETILÍNEO COM VELOCIDADE CONSTANTE

A forma mais simples de movimento é o movimento realizado ao longo de uma trajetória em linha reta com velocidade constante – o movimento retilíneo uniforme. Por isso, é utilizado para desenvolver os conteúdos iniciais da cinemática de forma gradual para que o aluno:

- reconheça as informações, as ideias e os conceitos relacionados às grandezas físicas;
- compreenda os conceitos físicos, utilize as representações simbólicas das grandezas físicas junto com os correspondentes conceitos operacionais e definições;
- classifique e analise os dados coletados através de tabelas, gráficos e equações matemáticas.

#### ATIVIDADE I: DEFINIÇÃO OPERACIONAL DO CONCEITO DE ESPAÇO

#### *Orientações para o professor*

Nesta atividade o aluno desenvolverá as os conceitos operacionais e as respectivas representações simbólicas das grandezas físicas posição (s), deslocamento (∆s), trajetória e distância percorrida através da utilização de um exemplo prático de uma pessoa que se desloca entre dois endereços. Para isso usa-se um mapa da região da cidade do Rio de Janeiro. É importante nesse momento que o aluno reconheça que o deslocamento é único e pode ser positivo ou negativo, ou seja,  $s_f - s_0$  é positivo e  $s_0 - s_f$ é negativo.

Atualmente existem recursos tecnológicos capazes de fornecer a localização de um objeto sobre a superfície terrestre tais como: GPS, GoogleMaps, GoogleEarth. O programa GoogleMaps foi escolhido como recurso didático porque ele é um aplicativo de livre acesso e muito utilizado.

Esta é uma atividade de familiarização da estratégia de trabalhar em grupo, por isso nesta atividade não é utilizada a fotografia estroboscópica digital, optou-se pela utilização de outros recursos.

## **Objetivos**

- § Aprender a fazer medidas com uma régua graduada;
- § realizar transformações da escala métrica de um mapa para as medidas reais;
- § compreender os conceitos operacionais: origem, posição, deslocamento, trajetória e distância percorrida;
- § expressar de forma simbólica as grandezas físicas;
- § aplicar de forma concreta as grandezas físicas fundamentais: origem, posição, deslocamento, trajetória e distância percorrida.

## ROTEIRO I: DEFINIÇÃO OPERACIONAL DO CONCEITO DE ESPAÇO

## Material utilizado

Régua milimetrada de 30 cm.

Mapa de uma região da cidade do Rio de Janeiro.

## Instruções e tarefas

Use o mapa da figura 1 para realizar as seguintes tarefas:

- a. Identifique no mapa o local de partida (Colégio Pedro II) como a posição inicial e o local de chegada (Museu Nacional de Belas Artes) como a posição final.
- b. Trace três caminhos possíveis, que passem por ruas e que ligue o local de partida e de chegada indicados no mapa;
- c. Considere que a escala do mapa da figura 1 é: 1 mm no mapa corresponde à 5 m na rua (1 mm : 5 m). Determine o valor, em metros, da menor trajetória dentre aquelas que você traçou no item (b).
- d. Mostre o deslocamento entre a posição inicial e a posição final no mapa da figura 1.
- e. Determine o valor real, em metros, do deslocamento.

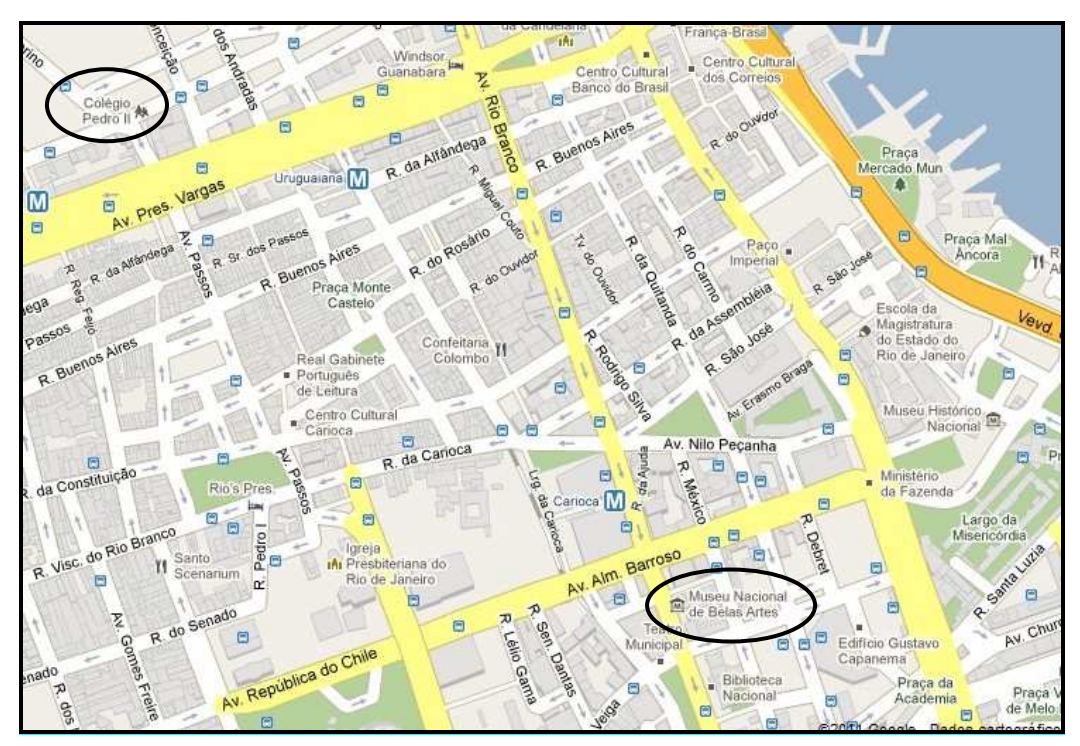

Figura 1: Mapa de uma região da cidade do Rio de Janeiro (GoogleMaps, dez. 2010)

## Questões

- a. Explique como diferenciar os conceitos de deslocamento e trajetória?
- b. É possível realizar mais de um deslocamento entre  $s_0$  e  $s_f$ ?
	- ( ) Sim ( ) Não
- c. Expresse com suas palavras como diferenciar o deslocamento de  $s_0$  até  $s_f$  do deslocamento de  $s_f$  até  $s_0$ ?

## ATIVIDADE II: DEFINIÇÃO OPERACIONAL DO CONCEITO DE TEMPO

## *Orientações para o professor*

O aluno utiliza a fotografia estroboscópica digital do movimento da esfera numa canaleta horizontal para calcular a duração do intervalo de tempo entre duas posições consecutivas. Com esse valor, o aluno realiza tarefas para desenvolver os conceitos operacionais de instante de tempo e intervalo de tempo e as respectivas representações simbólicas. Espera-se que o aluno compreenda a ideia de instante de tempo como sendo a leitura do relógio (cronômetro) que se move junto com a esfera ou que foi "disparado" a partir do início do movimento.

O professor deve instruir os alunos sobre a obtenção de dados a partir da leitura da fotografia estroboscópica digital antes do início da atividade, ou seja, pode-se considerar que a fotografia tem seu próprio relógio, onde cada posição da esfera está associada ao instante de tempo determinado pela frequência de filmagem mostrada na própria figura.

#### **Objetivos**

- § Compreender os conceitos operacionais de instante de tempo e intervalo de tempo.
- § Aplicar os conceitos operacionais de instante de tempo e intervalo de tempo.

## ROTEIRO II: DEFINIÇÃO OPERACIONAL DO CONCEITO DE TEMPO

## Material utilizado

Fotografia estroboscópica digital de uma esfera em movimento.

#### Instruções e tarefas

Utilize a fotografia estroboscópica digital da figura 1 para responder às questões. Indique a unidade de medida que você está utilizando. Essa fotografia mostra a mesma esfera em posições sucessivas, considerando o início do movimento em  $t_0 = 0$ e o final em t<sub>f</sub>. A câmera utilizada para filmar grava com frequência de 25 fotogramas por segundo.

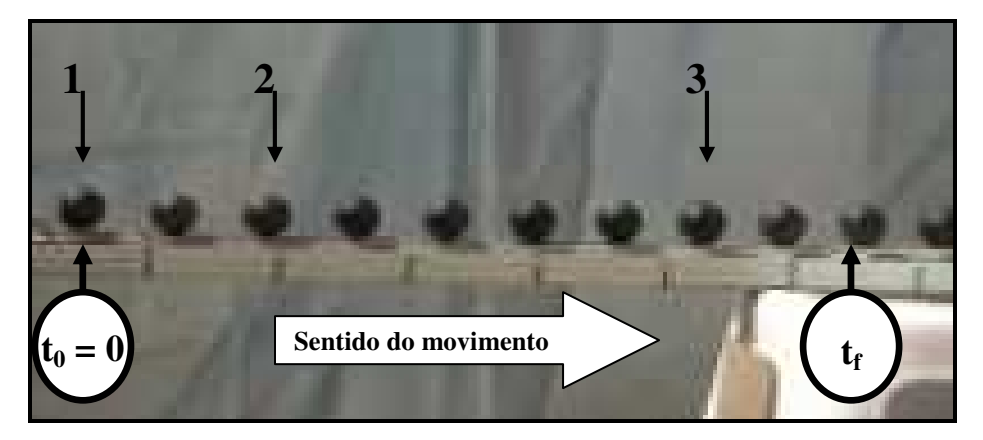

Figura 1: Fotografia estroboscópica digital de uma esfera que se move sobre uma canaleta horizontal. Frequência de filmagem: 25 fotogramas por segundo.

- a. Determine o intervalo de tempo entre as setas 1 e 2.
- b. Qual é a leitura do instante de tempo da esfera quando ela se encontra na posição indicada pela seta 3?
- c. Determine a duração do intervalo de tempo entre as posições indicada pelas setas 2 e 3.

## Questões

- a. Como se compartam os intervalos de tempo entre posições sucessivas da esfera mostrada na figura 1?
- b. Uma torneira mal fechada goteja com uma frequência constante. Como você mediria o tempo entre uma gota e outra?

c. Como você poderia calcular a perda de água se a torneira ficar mal fechada durante duas horas? Considere a frequência de gotejamento igual a duas gotas por segundo e que cada gota tem o volume igual a  $5 \text{ mm}^3$ .

## ATIVIDADE III: DEFINIÇÃO OPERACIONAL DO CONCEITO DE MOVIMENTO

## *Orientações para o professor*

Nesta atividade o aluno verifica que, para estudar um movimento é necessário adotar um sistema de coordenadas para saber onde está o corpo (posição) e que essa informação depende de uma origem escolhida arbitrariamente. Espera-se que o aluno compreenda que estudar um movimento é comparar uma posição com uma nova posição em relação à mesma origem em função do tempo.

 O conceito operacional de rapidez é introduzido nesse momento, pois acredita-se que ele facilita a interpretação do conceito de movimento. A rapidez informa em que taxa ocorre a mudança na posição do corpo em função do tempo  $\left| \frac{\Delta s}{n} \right|$ J  $\left(\frac{\Delta s}{\cdot}\right)$ l ſ ∆ ∆ t  $\binom{s}{n}$ , essa taxa tem sempre valores positivos. Assim que esse conceito operacional estiver compreendido, o aluno estará pronto para aprender sobre velocidade escalar.

### Objetivos

- § Compreender o conceito operacional de rapidez.
- § Aplicar a representação simbólica das grandezas físicas: posição e deslocamento.
- § Aplicar os conceitos de: origem, posição, deslocamento e trajetória.

## ROTEIRO III: DEFINIÇÃO OPERACIONAL DO CONCEITO DE MOVIMENTO

## Material utilizado

Régua milimetrada de 30 cm.

Fotografia estroboscópica digital da esfera numa canaleta horizontal.

## Instruções e tarefas

O aluno escolhe entre o modo 1 ou o modo 2 para medir a distância entre duas posições e utiliza esse método durante a coleta de dados. Esse método é mais preciso para medir em comparação com a distância entre centros. A figura 1 mostra quais são esses modos.

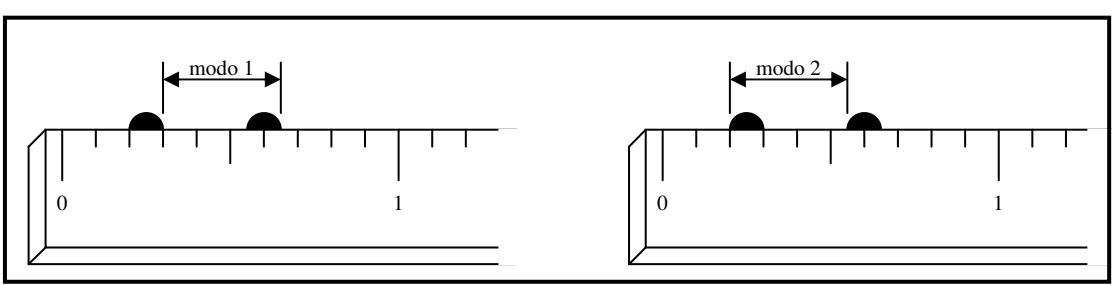

A leitura da posição da esfera deve ser feita até o milímetro.

Figura 1: Escolha do ponto onde mede.

A fotografia estroboscópica digital da figura 2 foi produzida com uma frequência de 25 fotogramas por segundo.

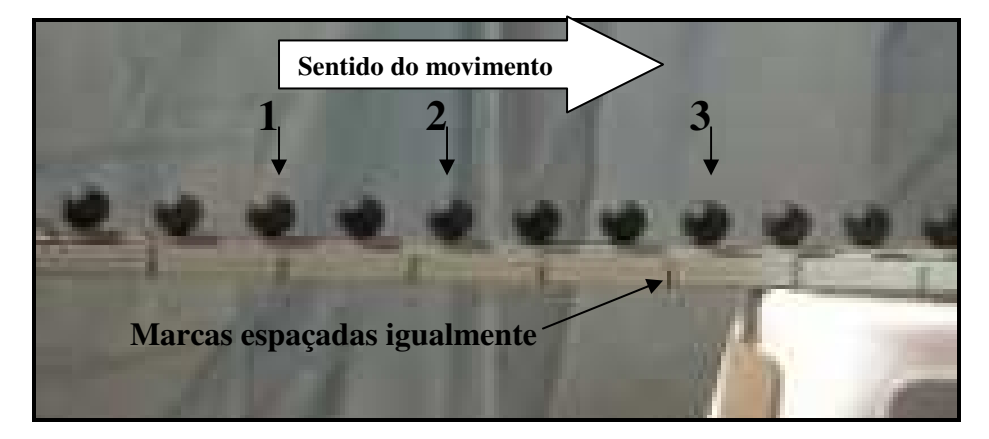

Figura 2: Fotografia estroboscópica digital de uma esfera que se move sobre uma canaleta horizontal. Frequência de filmagem: 25 fotogramas por segundo.

- a. Escolha uma origem arbitrária e identifique-a na figura 2.
- b. Meça os seguintes deslocamentos da esfera usando uma régua milimetrada:

Entre a origem e a seta  $2$ :

Entre a origem e a seta 3:

c. Calcule a rapidez da esfera durante os seguintes deslocamentos:

Entre a origem e a seta 2: \_\_\_\_\_\_\_\_\_\_\_\_\_\_\_\_\_\_\_\_\_\_\_\_\_ Entre a origem e a seta 3: \_\_\_\_\_\_\_\_\_\_\_\_\_\_\_\_\_\_\_\_\_\_\_\_\_

## Questões

- a. Na canaleta por onde a esfera se movimenta há marcas que estão espaçadas a 10 cm uma da outra. Calcule o deslocamento real da esfera entre as posições 1 e 3 da figura 2.
- b. As figuras abaixo (A e B) representam dois testes realizados pelo mesmo carro para verificar a sua rapidez. Em qual deles o carro foi mais rápido? Justifique.

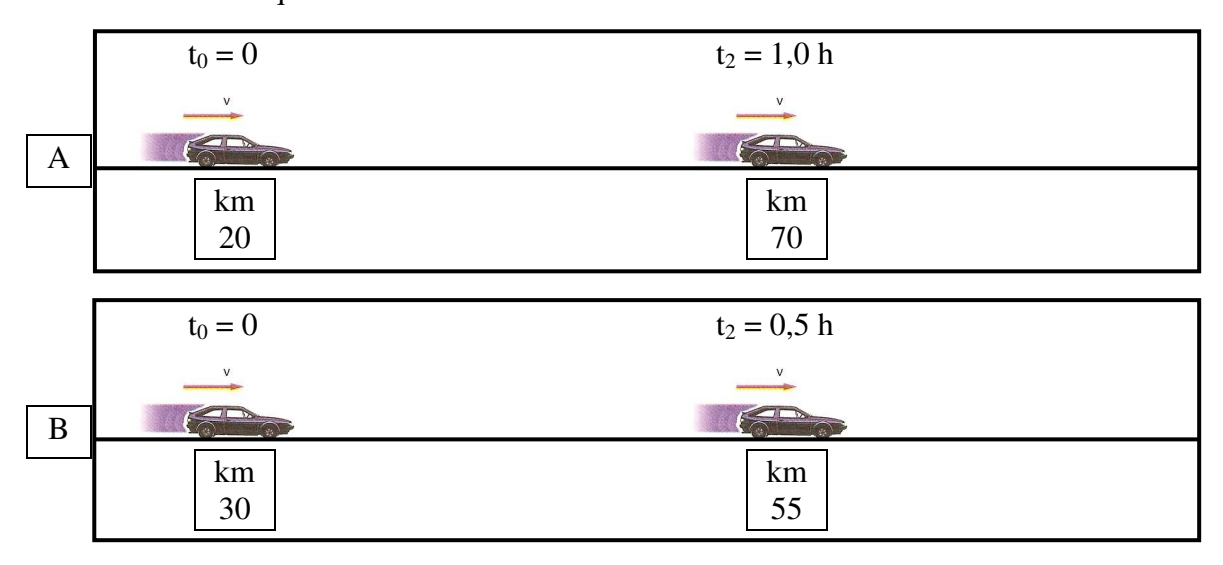

- c. Qual é a diferença entre os conceitos de rapidez e velocidade?
- d. Quando um carro percorre uma estrada com velocidade constante, ele terá rapidez constante?

## ATIVIDADE IV: VERIFICAÇÃO DO VALOR ABSOLUTO DO DESLOCAMENTO DE UM CORPO

## *Orientações para o professor*

Nesta atividade o aluno verificará que o valor da medida do deslocamento percorrido pelo corpo independe da posição da régua.

## **Objetivo**

- § Verificar o efeito do posicionamento da régua na medida da posição e do deslocamento.
- § Compreender que o valor do deslocamento independe da posição em que é colocada a régua

## ROTEIRO IV: VERIFICAÇÃO DO VALOR ABSOLUTO DO DESLOCAMENTO DE UM CORPO

## Material utilizado

Uma fotografia estroboscópica digital.

## Instruções e tarefas

Utilize as imagens das figuras A, B, C e D para cumprir as tarefas propostas. Indique a unidade de medida utilizada.

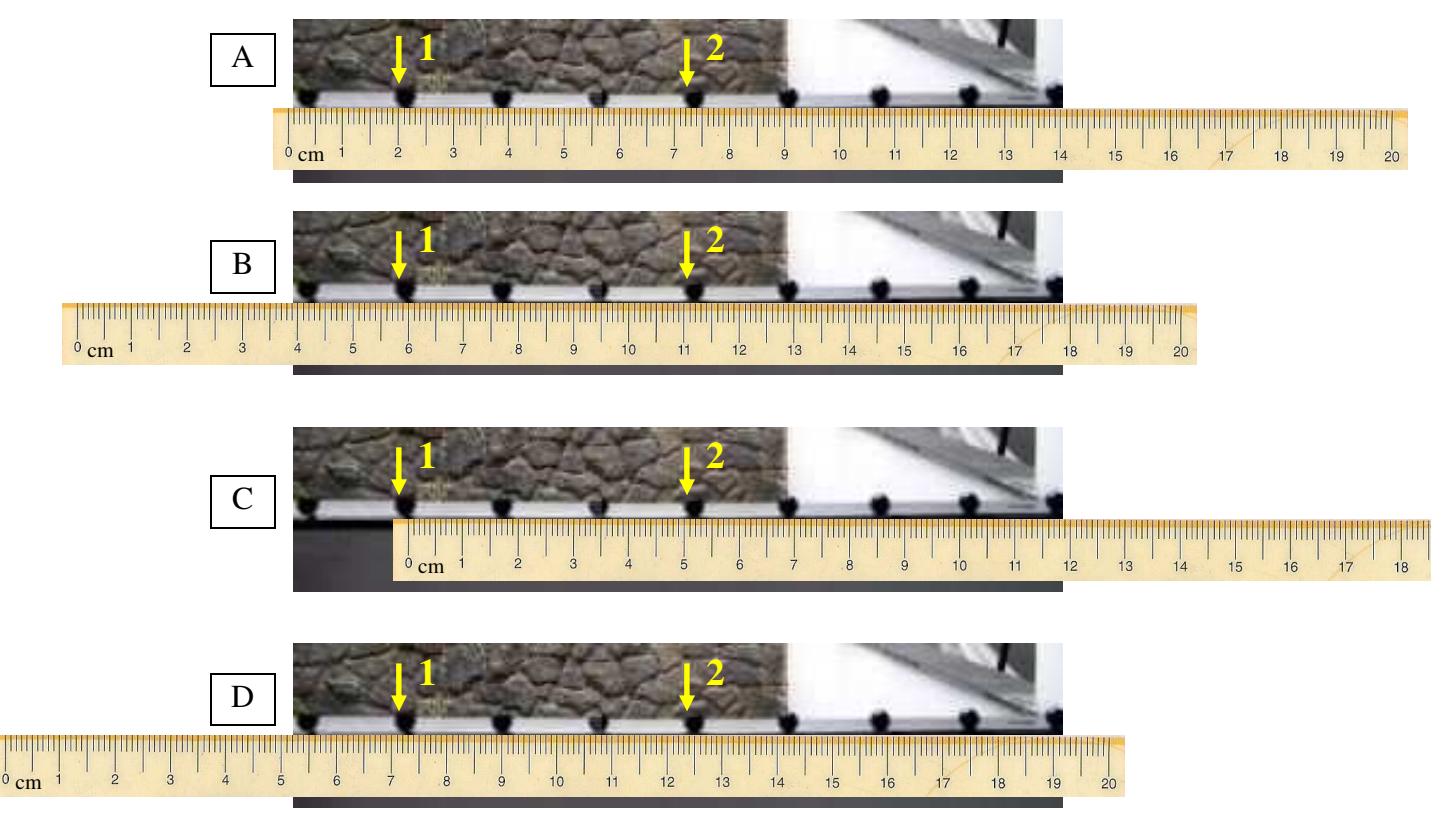

- a. Registre a medida da posição da esfera indicada pelas setas 1 e 2 de cada uma das figuras (A, B, C e D) na Tabela 1 utilizando a régua colocada sobre a fotografia.
- b. Registre a medida do deslocamento da esfera entre as posições indicadas pelas setas 1 e 2 para cada figura (A, B, C e D) na Tabela 1 utilizando a régua colocada sobre a fotografia.

|                      | Figura A | Figura B | Figura C | Figura D |
|----------------------|----------|----------|----------|----------|
| Posição 1            |          |          |          |          |
| Posição <sub>2</sub> |          |          |          |          |
| Deslocamento         |          |          |          |          |

Tabela 1: Valores das posições e dos deslocamentos referentes as setas 1 e 2.

## Questões

- a. Compare os valores registrados na Tabela 1 das posições da esfera indicados pelas setas 1 e 2.
- b. Qual o efeito do posicionamento da régua no resultado obtido na Tabela 1 para os valores da posição?
- c. O valor da medida dos deslocamentos da esfera entre as setas 1 e 2 registradas na Tabela 1 depende da posição em que a régua é posicionada?

#### ATIVIDADE V: REPRESENTAÇÃO GRÁFICA DO MOVIMENTO DE UM CORPO

#### *Orientações para o professor*

O aluno já sabe que a rapidez representa a taxa de mudança na posição do objeto e tem sempre valores positivos. Esse conceito tem limitações, por isso é necessário fazer sua complementação introduzindo o conceito operacional de velocidade escalar. O conceito de velocidade é apresentado, frequentemente, como um resultado de uma conta sem os passos sucessivos que levam a estabelecê-lo. Sabe-se que no ensino, no Brasil, é infrequente a introdução do conceito operacional de rapidez. É comumente usado o conceito operacional de velocidade ou velocidade escalar na cinemática escalar, por isso é pertinente fazer a substituição do nome rapidez por velocidade, mas somente quando o conceito for compreendido.

Nesta atividade são realizadas medidas das posições sucessivas, a intervalos de tempo iguais, de uma esfera em movimento numa canaleta horizontal, obtidas a partir de uma fotografia estroboscópica digital. Esses dados devem ser registrados na Tabela 1 e em seguida devem ser preenchidas as colunas instante de tempo, intervalo de tempo, deslocamento e rapidez.

Essa tabela apresenta explicitamente em cada linha a forma simbólica para o cálculo das grandezas físicas. Isso se deve por se tratar da primeira tabela construída para registro dos dados e seu processamento, trata-se apenas de dar um reforço para que o aluno aprenda a utilizar corretamente esses dados e dar significado aos mesmos e as respectivas representações simbólicas. É importante frisar que não é necessário utilizar esse formato posteriormente.

A construção de gráficos representativos do movimento de um corpo é fundamental para a compreensão e interpretação da cinemática. Por isso o aluno deve saber organizar os dados num gráfico, escolher escalas adequadas para os eixos, identificar a unidade de medida das grandezas físicas, dar título representativo ao gráfico, traçar a melhor curva representativa dos dados e definir uma função ou equação que esteja de acordo com a curva traçada no gráfico.

É muito importante que os alunos saibam traçar gráficos corretamente e analisá-los. A figura 1 exemplifica um gráfico corretamente construído, mostrando o cálculo das constantes do movimento: coeficiente angular (v) e coeficiente linear  $(s_0)$ que permitem escrever a equação horária do movimento representado.

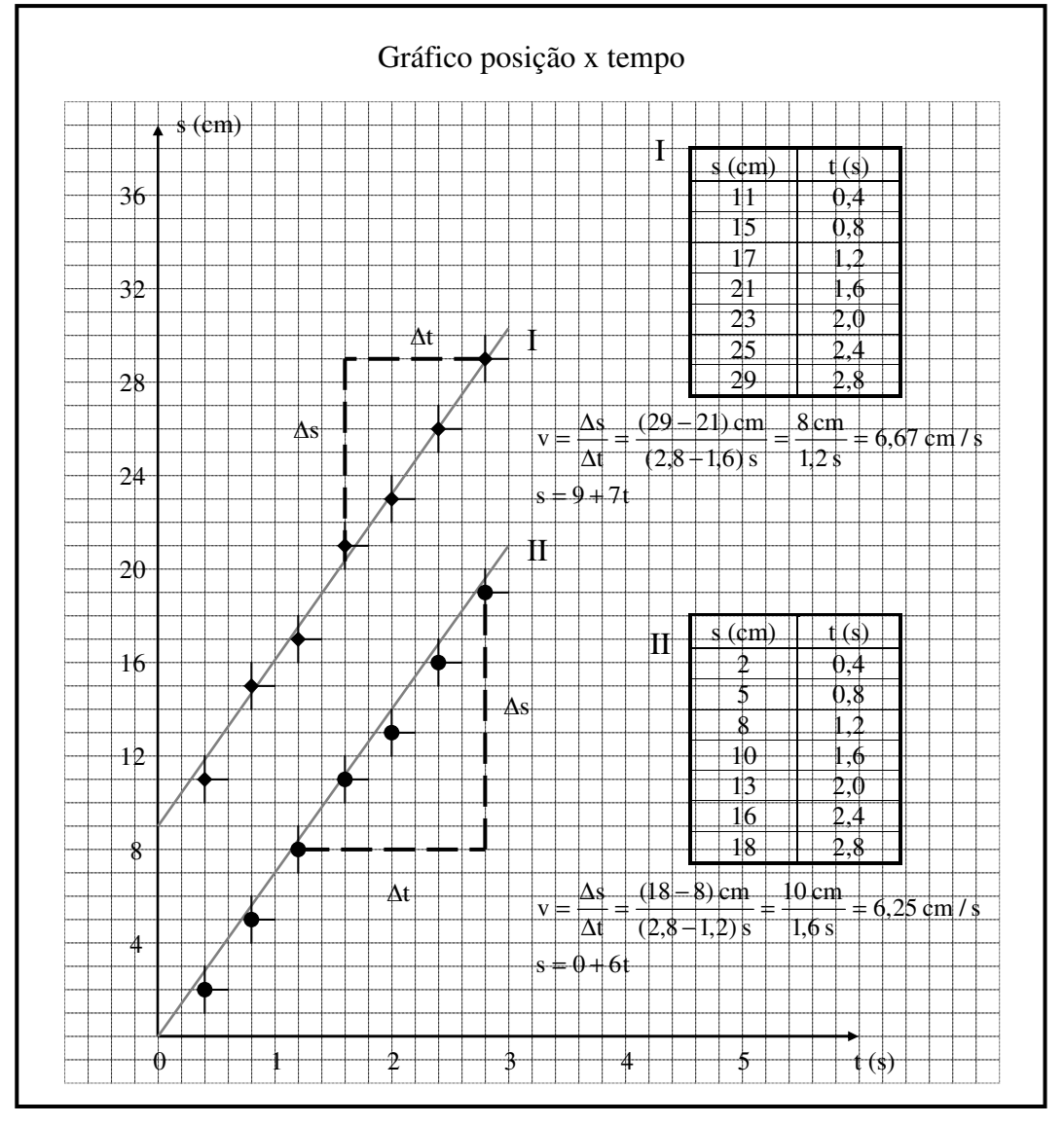

Figura 1: Gráfico *posição x tempo* do movimento de um corpo com velocidade constante

## Objetivos

- §Aplicar os conceitos de: posição, instante de tempo, intervalo de tempo e rapidez.
- §Compreender o conceito de velocidade média ao longo do movimento.
- §Comparar quantitativamente rapidez com velocidade média.
- §Aplicar o conceito de velocidade média.
- §Identificar regularidades nos dados experimentais analisados.
- §Traçar os gráficos da posição e da velocidade de um corpo em função do tempo.
- §Analisar os gráficos.
- §Obter informações sobre o movimento a partir da leitura dos gráficos.
- §Definir as equações horárias do movimento.

## ROTEIRO V: REPRESENTAÇÃO GRÁFICA DO MOVIMENTO DE UM CORPO

## Material utilizado

Régua milimetrada de 30 cm.

Uma fotografia estroboscópica digital do movimento da esfera sobre a canaleta horizontal.

## Instruções e tarefas

Utilize a fotografia da figura 1 para cumprir as tarefas e responder às questões propostas. Não esqueça de indicar as unidades de medida utilizadas.

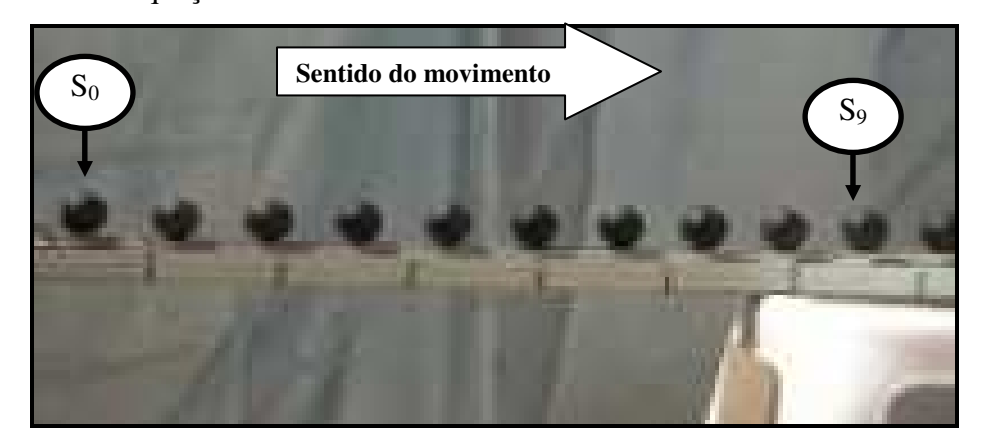

Figura 1: Fotografia estroboscópica digital de uma esfera que se move sobre uma canaleta horizontal. Frequência de filmagem: 25 fotogramas por segundo.

- a. A partir da origem s<sub>0</sub> mostrada na figura, meça cada posição da esfera e registre esses dados nas respectivas colunas da Tabela 1. Em seguida, complete as colunas correspondentes à instante de tempo, intervalo de tempo, deslocamento e rapidez.
- b. Compare os dados da coluna rapidez e verifique se eles estão aumentando, diminuindo ou permanecendo o mesmo.
- c. Calcule a rapidez do movimento da esfera entre a primeira  $(s_0)$  e a última posição (s9). Compare o resultado com os valores da coluna rapidez.
- d. Calcule a velocidade média do movimento da esfera entre a primeira  $(s_0)$  e a última posição (s9). Compare esse resultado com os valores encontrados na coluna rapidez.
- e. Quais são as informações que você utiliza para caracterizar o movimento?
- f. Construa os gráficos *posição x tempo* e *velocidade x tempo* com os dados da Tabela 1, seguindo as orientações abaixo:
	- i. Escolha uma escala conveniente e organize os dados da posição no eixo vertical e os instantes de tempo no eixo horizontal.
	- ii. Identifique os eixos com o respectivo nome ou símbolo da grandeza física e a correspondente unidade de medida.
	- iii.Marque os pontos correspondentes aos dados (instante de tempo, posição) no gráfico.
	- iv. Dê um título ao gráfico.

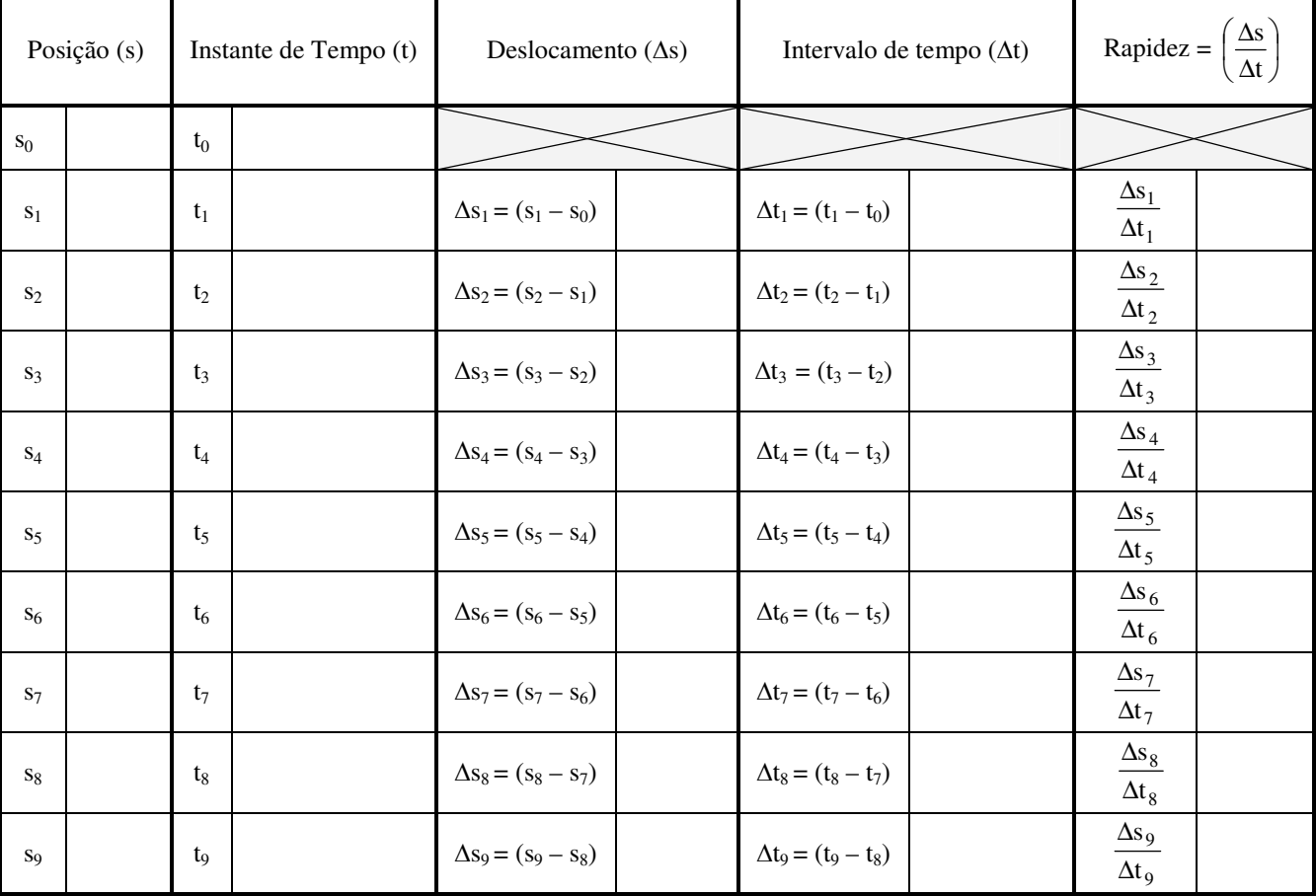

Tabela 1: Dados sobre o movimento da esfera numa canaleta horizontal.

## Questões

a. Como você utilizaria os gráficos *posição x tempo* e *velocidade x tempo* correspondente aos dados da Tabela 1 para classificar o movimento da esfera?
- b. Calcule a distância percorrida pela esfera a partir do gráfico da velocidade em função do tempo.
- c. Escreva a equação horária do movimento da esfera representado no gráfico *posição x tempo*. Explique seu raciocínio.
- d. O velocímetro de um carro que está entrando na cidade marca 50 km/h. Ele passa por um outro carro que está saindo da cidade a 50 km/h pela mesma rodovia.

Ambos têm a mesma rapidez? Sim ( ) Não ( ) Explique:

- Têm a mesma velocidade? Sim ( ) Não ( ) Explique:
- e. Como se calcula a velocidade média de um carro com um movimento descrito na figura 2?

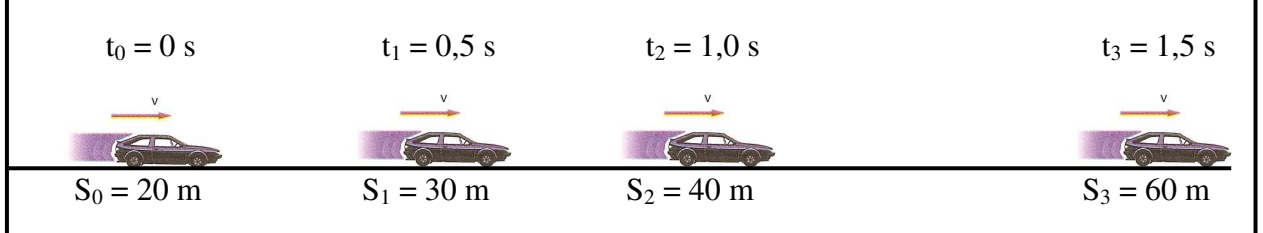

Figura 2: Posições sucessivas de um carro que se move por uma estrada.

- f. Quantos metros você julga que pode fazer andando durante 10 minutos? Mostre seu raciocínio e os dados que você usa para dar a reposta.
- g. Como você calcularia a extensão aproximada do circuito de Interlagos pilotando um carro com velocímetro e um relógio. Explique seu procedimento.
- h. A figura 3 mostra os gráficos *posição x tempo* de dois carros que se movem com velocidade constante. O gráfico 3a representa o movimento do carro A e o gráfico 3b do carro B. Qual deles tem maior velocidade? Qual é a diferença entre eles?

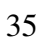

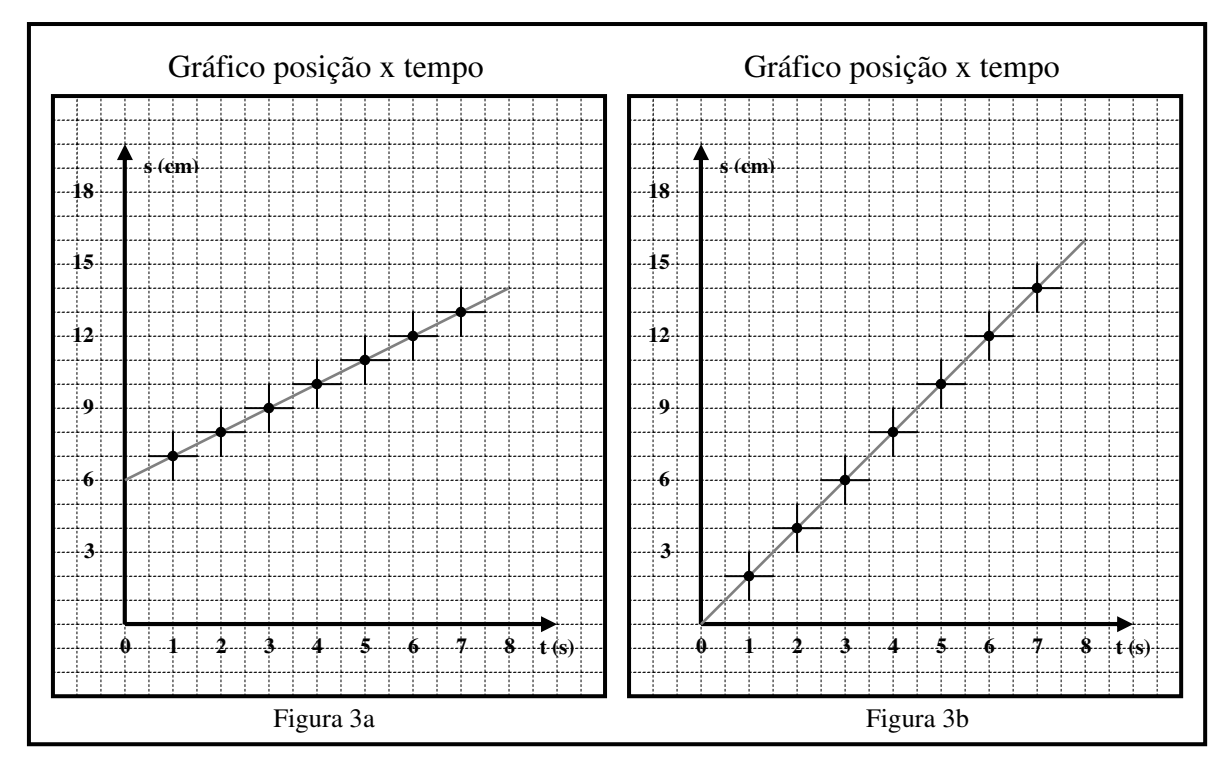

# PROPOSTA PARA AVALIAÇÃO DA APRENDIZAGEM SOBRE O MOVIMENTO COM VELOCIDADE CONSTANTE

Os problemas a seguir deverão ser utilizados de acordo com a estratégia do professor como pré-teste ou como avaliação da aprendizagem dos alunos sobre os conceitos físicos tratados na PARTE A relacionados ao movimento retilíneo com velocidade constante.

- 1. Explique o que é rapidez.
- 2. Qual a diferença entre rapidez e velocidade?
- 3. Descreva um teste que permita determinar qual é o menino da turma que corre mais rápido um trecho de 100 metros?
- 4. Em uma viagem de carro, você percebe que o velocímetro está quebrado, mas a estrada tem indicadores como marcos quilométricos e postes de iluminação a intervalos conhecidos. O que você faria para determinar a velocidade do seu carro? Explique o procedimento escolhido.
- 5. O motor de um carro perde óleo, gotejando com frequência constante. Depois de percorrer dois trechos de um percurso foram observadas as manchas ou marcas de óleo deixadas na estrada, como mostradas na figura. Que informações você usa para dizer qual é o trecho em que o carro andou com maior velocidade?

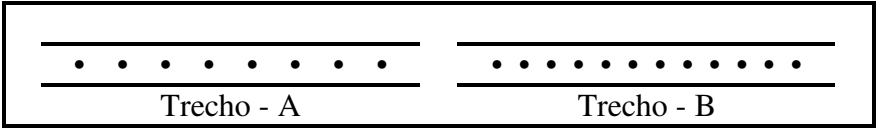

- 6. Sabe-se que a distância medida entre a primeira e a última marca é igual a 200 metros nos dois trechos e o óleo goteja à razão de uma gota a cada dois segundos. Calcule a rapidez do carro em cada trecho
- 7. Use as informações da figura abaixo do corredor para descrever aquelas que identificam o tipo de movimento.

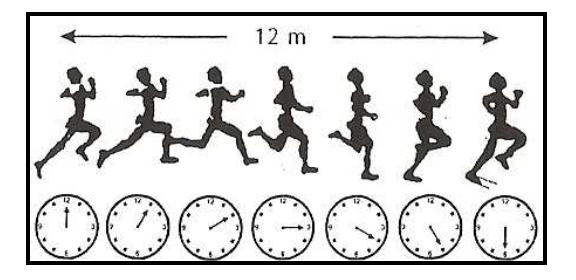

8. Interprete o significado do gráfico abaixo.

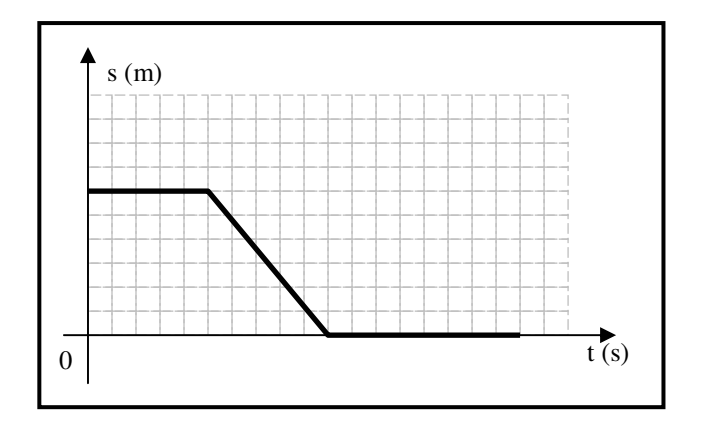

9. Durante uma viagem de ida e volta por uma estrada, um passageiro sentado junto ao motorista registrou os seguintes instantes de tempo na passagem por marcos quilométricos da estrada.

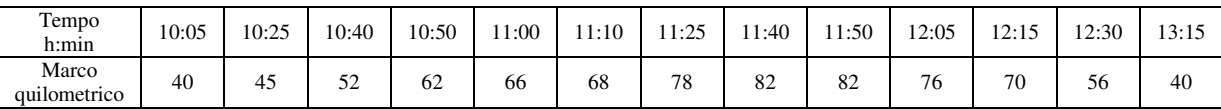

- a. Represente graficamente a posição ocupada pelo carro em função do tempo.
- b. Entre que marcos quilométricos o carro desenvolveu a maior rapidez?
- c. Qual foi a velocidade média no percurso de retorno?
- d. Qual foi a velocidade média entre os instantes 12:15 h e 12:30 h?
- e. Durante um trecho do trajeto de ida, o carro foi forçado a reduzir a velocidade para 12 km/h, quando encontrou um caminhão vagaroso na sua frente. Entre que marcos ocorreu isto?

### PARTE B: MOVIMENTO RETILÍNEO COM ACELERAÇÃO CONSTANTE

As atividades anteriores foram planejadas com o objetivo de desenvolver os conceitos operacionais das grandezas fundamentais do movimento retilíneo uniforme. Nas atividades a seguir, estudaremos o movimento do corpo com velocidade variável. Os gráficos posição e velocidade em função do tempo são construídos com esses dados. Assim, o aluno desenvolverá um novo conceito operacional: *aceleração*, onde aplica seu conhecimento sobre representação gráfica numa nova situação na análise do movimento com aceleração constante.

# ATIVIDADE VI: REPRESENTAÇÃO GRÁFICA DE UM MOVIMENTO ACELERADO

### *Orientações para o professor*

 $\overline{a}$ 

Nesta atividade são medidas as posições sucessivas de uma esfera em movimento a partir de uma fotografia estroboscópica digital. Esses dados são registrados na Tabela 1, assim como as informações referentes à instante de tempo, intervalo de tempo, deslocamento e velocidade média.

A seguir o aluno traça os gráficos *posição x tempo* e *velocidade x tempo* do movimento da esfera. Para traçar o gráfico da velocidade em função do tempo é preciso que o aluno compreenda o procedimento matemático necessário para fazer o tratamento dos dados da velocidade variável do corpo. Para tanto, o professor deverá justificá-lo através de uma demonstração geométrica simples: o Teorema de Merton<sup>5</sup>. Nesse teorema usa-se o valor médio entre a velocidade inicial e final do movimento com aceleração constante, que corresponde à velocidade média, considerando o movimento da esfera nesse curto intervalo de tempo como uniforme. A figura 1 ilustra a situação em que a linha paralela ao eixo do tempo representa um movimento com velocidade constante igual à velocidade média nesse intervalo comparado ao movimento quando a velocidade varia no mesmo intervalo de tempo. Observa-se que os dois triângulos I e II têm a mesma área.

<sup>5</sup> O teorema dos Calculatores de Merton College, da Universidade de Oxford, foi escrito na primeira metade do século XIV. O teorema estabelece que *um objeto em movimento uniformemente acelerado percorre, ao fim de um determinado intervalo de tempo o mesmo espaço que seria percorrido se esse objeto se deslocasse com velocidade uniforme igual à sua velocidade média*.

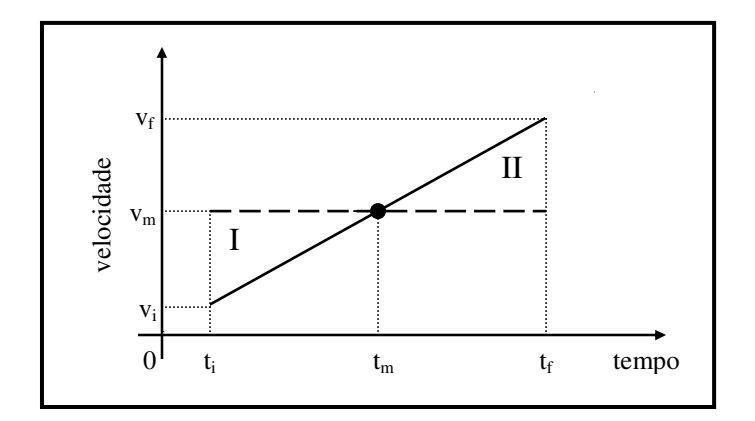

Figura 1: Gráfico da velocidade versus tempo do movimento de um corpo com aceleração constante com a indicação da velocidade média.

Esse teorema é útil no estudo do movimento com aceleração constante, porque com ele é possível considerar a aceleração como a variação das velocidades médias durante intervalos de tempo de curta duração. Na construção do gráfico da velocidade em função do tempo do movimento da esfera é necessário representar a velocidade no centro do intervalo de tempo correspondente (tempo médio –  $t_{\text{middle}}$ ). Este procedimento deve ser explicitado para os alunos.

#### **Objetivos**

- § Compreender o conceito operacional de variação da velocidade média determinada para intervalos de espaço consecutivos para definir aceleração.
- § Traçar os gráficos da posição e da velocidade em função do tempo.
- § Analisar os gráficos.
- § Identificar regularidades nos dados apresentados nos gráficos.

# ROTEIRO VI: REPRESENTAÇÃO GRÁFICA DE UM MOVIMENTO ACELERADO

## Materiais utilizados

Régua milimetrada de 30 cm.

Fotografia estroboscópica digital da esfera em movimento.

## Instruções e tarefas

Utilize a figura 1 para cumprir as instruções. Indique a unidade de medida utilizada.

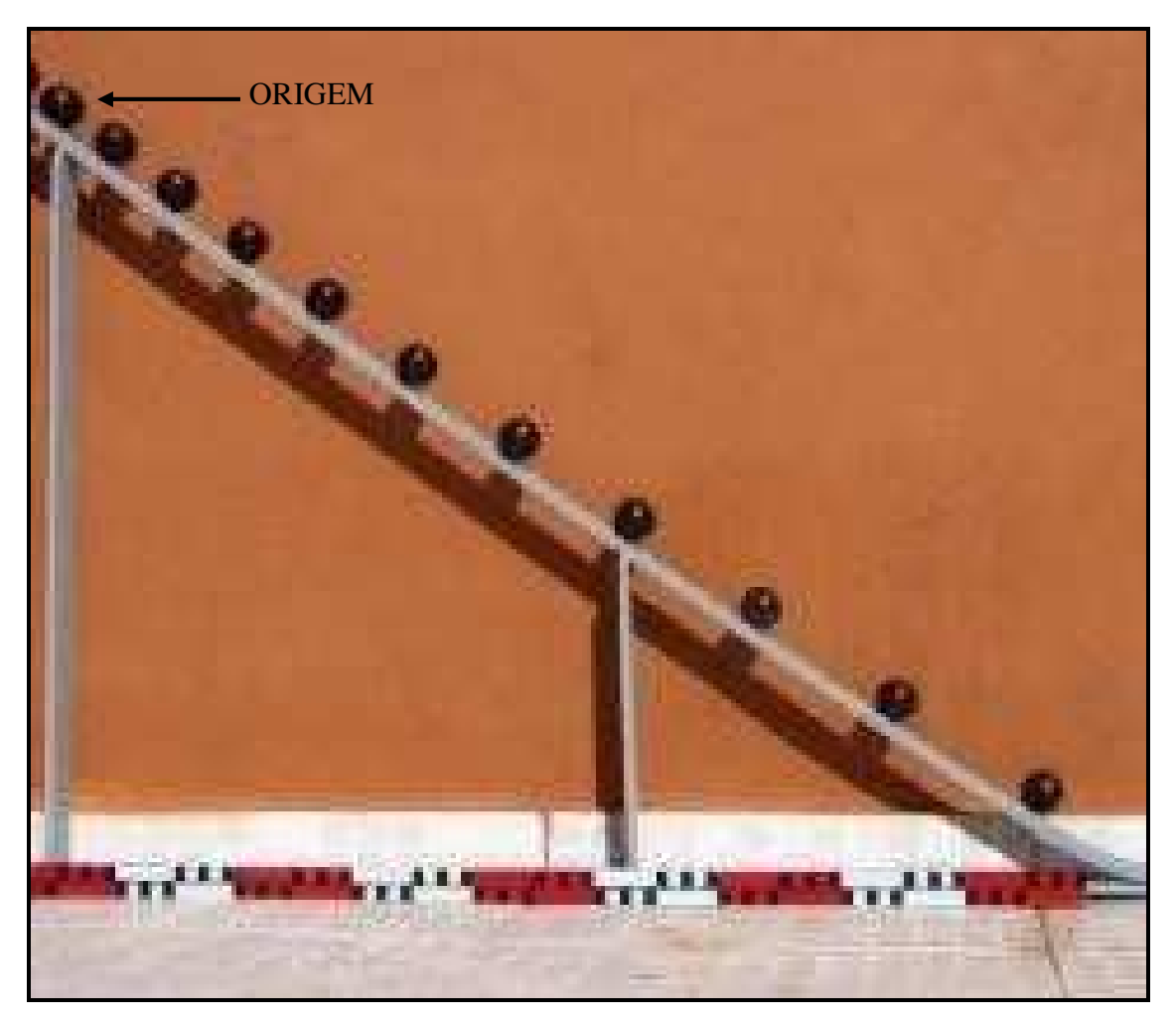

Figura 1: Fotografia estroboscópica de uma esfera que desce por uma canaleta inclinada.

a. A partir da origem, meça as posições da esfera mostrada na figura 1 e registre na Tabela 1.

b. Complete a Tabela 1 com os dados correspondentes a instante de tempo, intervalo de tempo, deslocamento e velocidade média.

|                  | $s$ (cm) | t(s) | $\Delta s$ (cm) | $\Delta t$ (s) | $t_{\text{m\'edio}}(s)$ | $\left(\frac{\Delta s}{\Delta t}\right)$<br>(cm/s) |
|------------------|----------|------|-----------------|----------------|-------------------------|----------------------------------------------------|
| $\theta$         |          |      |                 |                |                         |                                                    |
| 1                |          |      |                 |                |                         |                                                    |
| $\boldsymbol{2}$ |          |      |                 |                |                         |                                                    |
| 3                |          |      |                 |                |                         |                                                    |
| 4                |          |      |                 |                |                         |                                                    |
| 5                |          |      |                 |                |                         |                                                    |
| 6                |          |      |                 |                |                         |                                                    |
| 7                |          |      |                 |                |                         |                                                    |
| $\,8$            |          |      |                 |                |                         |                                                    |
| 9                |          |      |                 |                |                         |                                                    |
| 10               |          |      |                 |                |                         |                                                    |

Tabela 1: Dados do movimento da esfera

Nota: O t<sub>médio</sub> corresponde ao instante de tempo médio entre duas posições sucessivas.

- a. Trace o gráfico da posição em função do tempo dos dados da Tabela 1.
- b. Escreva a equação horária que representa a função posição em função do tempo do gráfico dos dados da Tabela 1. Explique seu raciocínio.
- c. Trace o gráfico da velocidade em função do tempo dos dados da Tabela 1.
- d. Escreva a equação horária que representa a função velocidade em função do tempo do gráfico dos dados da Tabela 1. Explique o seu raciocínio.

#### **Questões**

- a. Compare os valores da coluna velocidade média.
- b. Qual é a aceleração de um carro de corrida que passa por você com rapidez constante de 350 km/h?
- c. Um carrinho que goteja óleo a cada segundo desceu uma rampa e deixou as marcas sobre ela. Calcule a aceleração

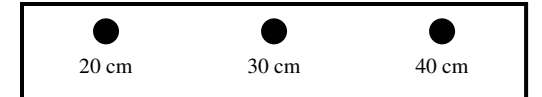

d. A figura 1 mostra os gráficos *velocidade x tempo* de dois carros. O gráfico 1a representa o movimento do carro A e o gráfico 1b do carro B. Descreva as diferenças entre os dois movimentos?

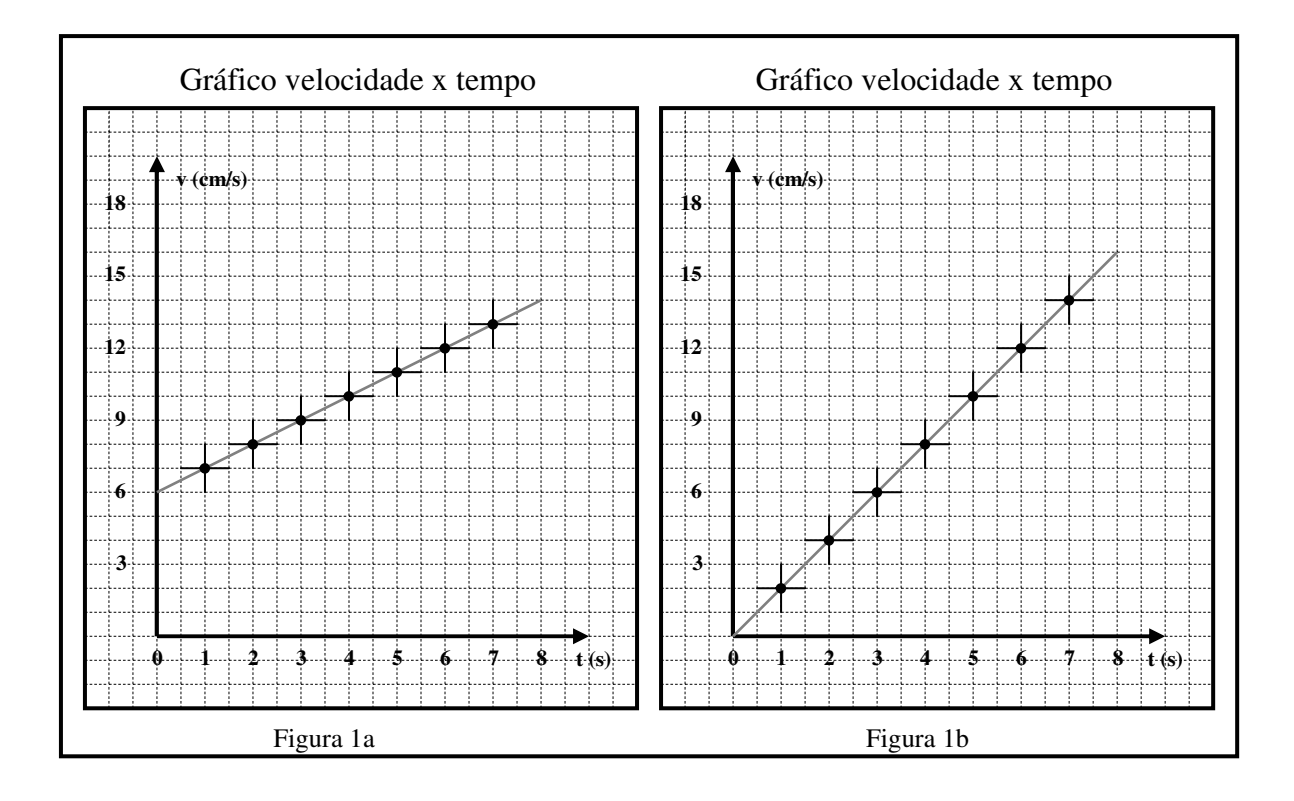

# ATIVIDADE VII: DETERMINAÇÃO GRÁFICA DA VELOCIDADE INSTANTÂNEA

## *Orientações para o professor*

Nesta atividade, busca-se examinar "com uma lente de aumento" uma região do gráfico da posição em função do tempo de um corpo acelerado. Primeiramente aumenta-se a escala x10 e observa-se que o gráfico aproxima-se de uma reta. A amplificação x100 mostra que a função tende a uma reta. O aluno usa essa estratégia de ampliações sucessivas para compreender que, quando se utiliza intervalo de tempo muito pequeno, a curva tende a se aproximar de uma reta – teorema do limite de uma função. Esse recurso matemático é utilizado para determinar a velocidade instantânea num exato instante de tempo. Espera-se que o aluno compreenda o conceito de velocidade instantânea sem precisar utilizar o teorema do limite de uma função.

### Objetivo

§Estabelecer o conceito de velocidade instantânea.

### Material utilizado

Folha de papel milimetrado.

#### Instruções e tarefas

A partir do gráfico da posição em função do tempo da figura 1 de um movimento com aceleração constante, desenvolva as tarefas propostas.

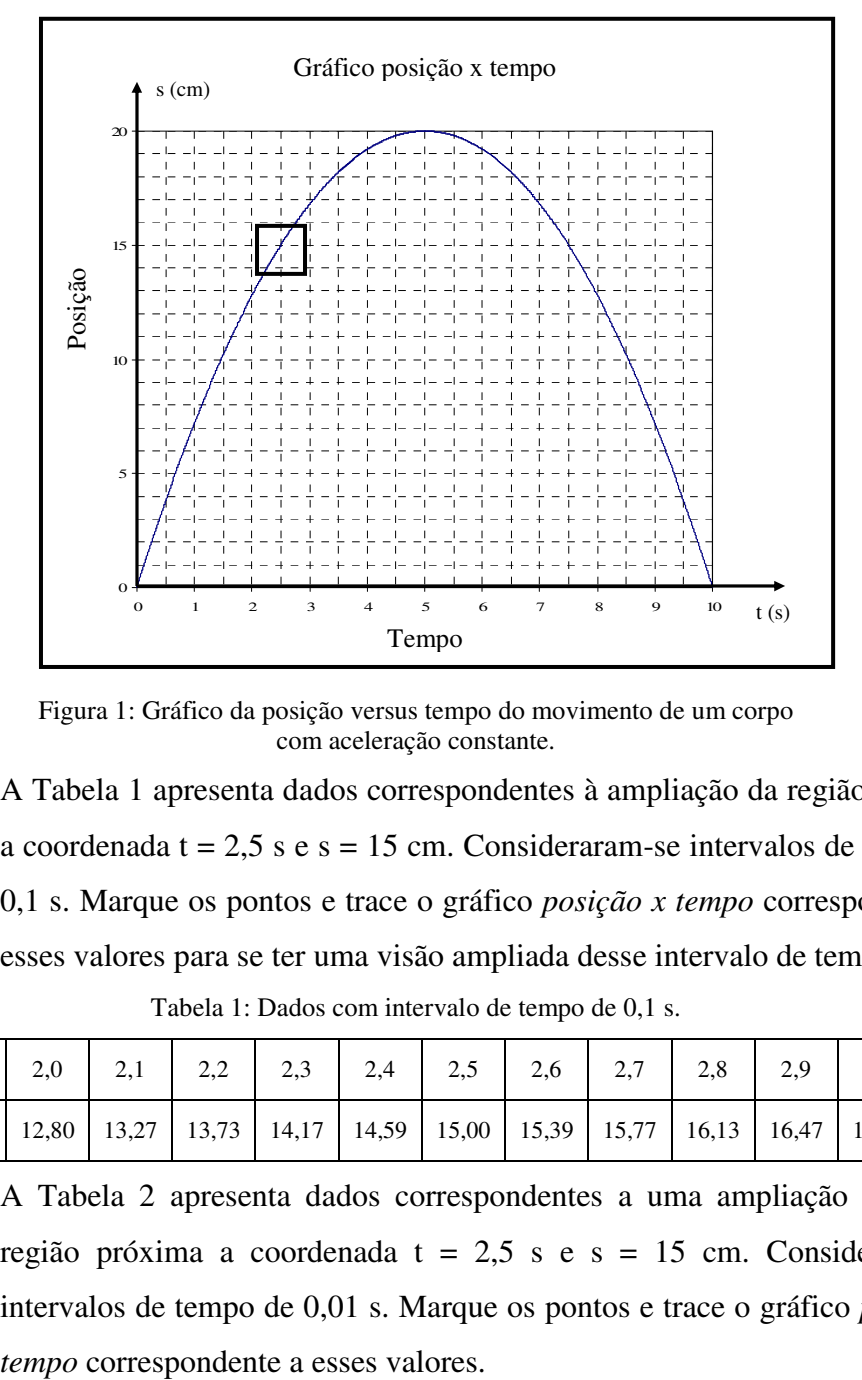

Figura 1: Gráfico da posição versus tempo do movimento de um corpo com aceleração constante.

a. A Tabela 1 apresenta dados correspondentes à ampliação da região próxima a coordenada  $t = 2.5$  s e s = 15 cm. Consideraram-se intervalos de tempo de 0,1 s. Marque os pontos e trace o gráfico *posição x tempo* correspondente a esses valores para se ter uma visão ampliada desse intervalo de tempo. Tabela 1: Dados com intervalo de tempo de 0,1 s.

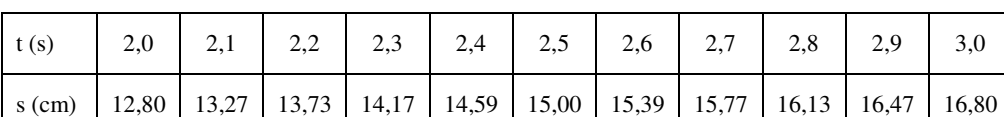

b. A Tabela 2 apresenta dados correspondentes a uma ampliação maior da região próxima a coordenada t =  $2.5$  s e s = 15 cm. Consideraram-se intervalos de tempo de 0,01 s. Marque os pontos e trace o gráfico *posição x* 

| t(s)     | 2,45 | 2,46                                                                                             | 2,47 | 2,48 | 2,49 | 2,50 | 2,51 | 2,52 | 2,53 | 2,54 | 2,55 |
|----------|------|--------------------------------------------------------------------------------------------------|------|------|------|------|------|------|------|------|------|
| $s$ (cm) |      | 14,798   14,839   14,879   14,920   14,960   15,000   15,040   15,080   15,119   15,159   15,198 |      |      |      |      |      |      |      |      |      |

Tabela 2: Dados com intervalo de tempo de 0,01 s

c. Os três gráficos são representações do mesmo movimento. Porque o último se parece mais com uma reta?

# PROPOSTA PARA AVALIAÇÃO DA APRENDIZAGEM SOBRE O MOVIMENTO COM ACELERAÇÃO CONSTANTE

Os problemas a seguir deverão ser utilizados de acordo com a estratégia do professor como pré-teste ou como avaliação da aprendizagem dos alunos sobre os conceitos operacionais tratados na PARTE B relacionados ao movimento retilíneo com aceleração constante.

1. Use as informações da figura abaixo para descrever o tipo de movimento que é apresentado em cada sequência de imagens (A e B).

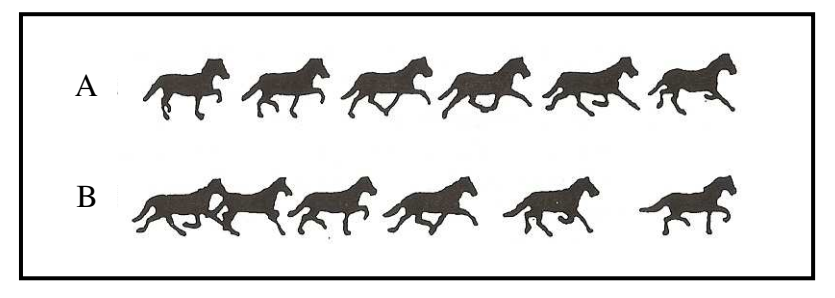

2. Numa piscina de 50 m foram anotados os tempos com que o nadador cruzou os marcos de 10, 20, 30, 40 e 50 metros. Os dados estão mostrados na figura abaixo. Como você classifica o movimento do nadador?

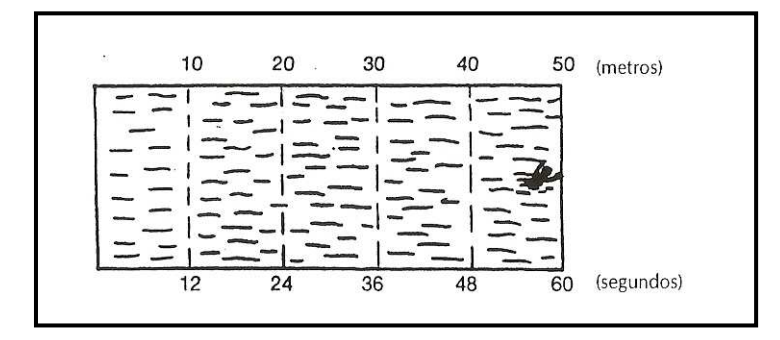

3. Um carro move-se numa estrada reta com aceleração constante. Se o motor goteja óleo com frequência de uma gota por segundo, desenhe as marcas de óleo deixadas pelo carro na estrada.

4. Na figura abaixo são fornecidos os dados da queda de um disco da altura de dois metros. A fotografia estroboscópica foi feita em cada décimo de segundo. O que você pode dizer sobre o valor da velocidade da queda? Ela aumenta, diminui ou permanece a mesma? Justifique.

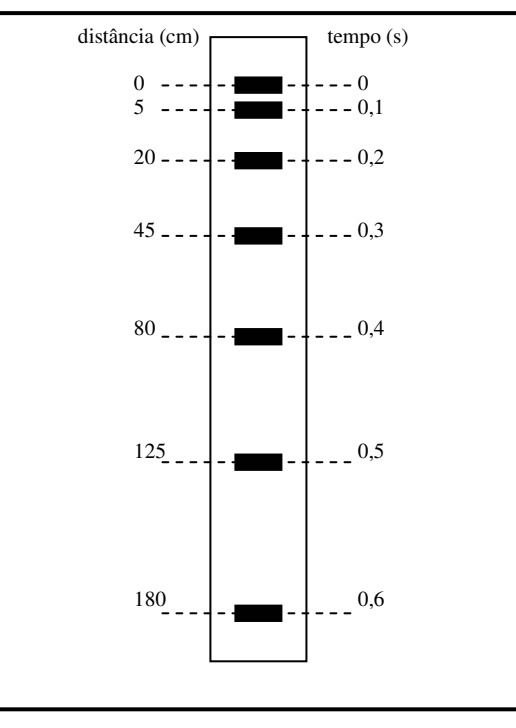

5. O gráfico abaixo representa o movimento de um corpo. Qual das afirmativas melhor descreve o movimento?

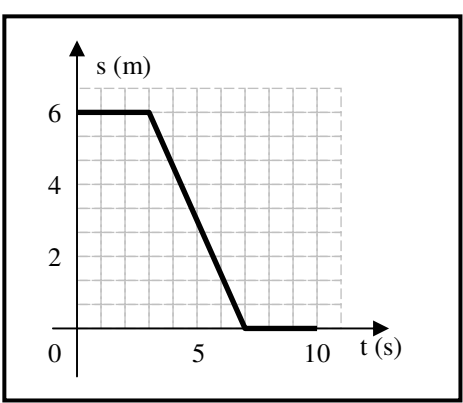

- (a) A bola move-se ao longo de uma superfície plana. Em seguida, ela desce um morro e, finalmente, para.
- (b) A bola primeiramente não se move. Depois move-se descendo um morro e, finalmente, para.
- (c) A bola está se movendo em velocidade constante. Em seguida, ela desacelera e para.
- (d) A bola primeiramente não se move. Depois move-se para trás e, finalmente, para.
- (e) A bola move-se ao longo de uma superfície plana, depois retorna descendo um morro e continua se movendo ao longo de uma superfície plana.

6. Um carro que está se movimentando para frente aplica o freio até parar. Qual dos gráficos posição em função do tempo representa esse movimento?

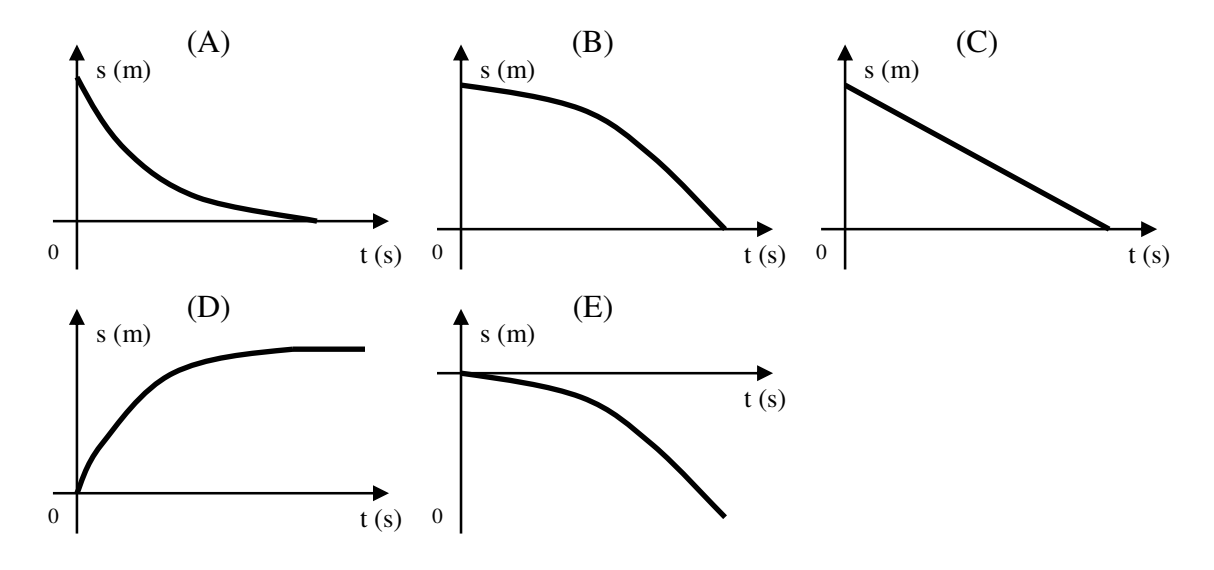

# PARTE C: MOVIMENTO EM DUAS DIMENSÕES: INDEPENDÊNCIA DOS MOVIMENTOS

Até agora o aluno fixou os conceitos relacionados aos movimentos de velocidade constante e aceleração constante. A seguir o aluno aplicará esses conhecimentos em outra situação na qual o corpo se movimenta em duas dimensões.

Vale ressaltar que o tratamento feito aqui não solicita a compreensão da cinemática vetorial e que tratará a composição dos movimentos uniforme e uniformemente variado como se a velocidade e a aceleração fossem grandezas escalares.

## ATIVIDADE VIII: INDEPENDÊNCIA DOS MOVIMENTOS

#### *Orientações para o professor*

Nesta atividade o aluno aplica o conhecimento sobre movimento retilíneo uniforme e uniformemente variado para analisar o movimento de um projétil em duas dimensões. A figura 1 apresenta a composição dos movimetos do projétil, ressaltandose a independência dos dois movimentos.

A figura 1-a mostra a simulação das posições sucessivas a intervalos iguais de uma bola . Observa-se na figura que os deslocamentos sucessivos são constantes a intervalos de tempo iguais.

A figura 1-b simula o movimento da esfera na direção vertical. Observa-se que os deslocamentos sucessivos variam a intervalos de tempo iguais.

O aluno deve reconhecer que a trajetória da esfera da figura 1-c representa a combinação dos movimento horizontal e vertical como observado na figura 1-d que permite a verificação quantitativa da descrição acima.

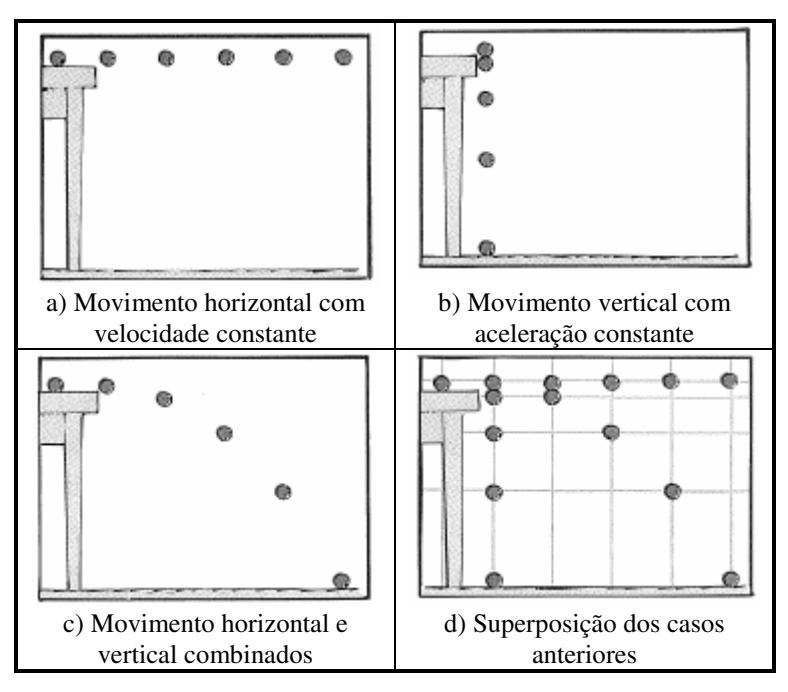

Figura 1: Ilustração das posições sucessivas de uma bola com movimento em duas dimensões. (HEWITT, 2002).

# Objetivos:

§ Aplicar o conhecimento sobre movimento retilíneo com velocidade constante.

§ Aplicar o conhecimento sobre movimento retilíneo com aceleração constante.

§ Compreender a composição dos movimentos.

§ Compreender a independência dos movimentos ortogonais.

# ROTEIRO VIII: INDEPENDÊNCA DOS MOVIMENTOS

## Materiais Utilizados

Régua milimetrada de 30 cm.

A fotografia estroboscópica digital da esfera lançada no ar com velocidade horizontal.

#### Instruções e tarefas

Use a fotografia estroboscópica digital da figura 1 para realizar as tarefas descritas a seguir.

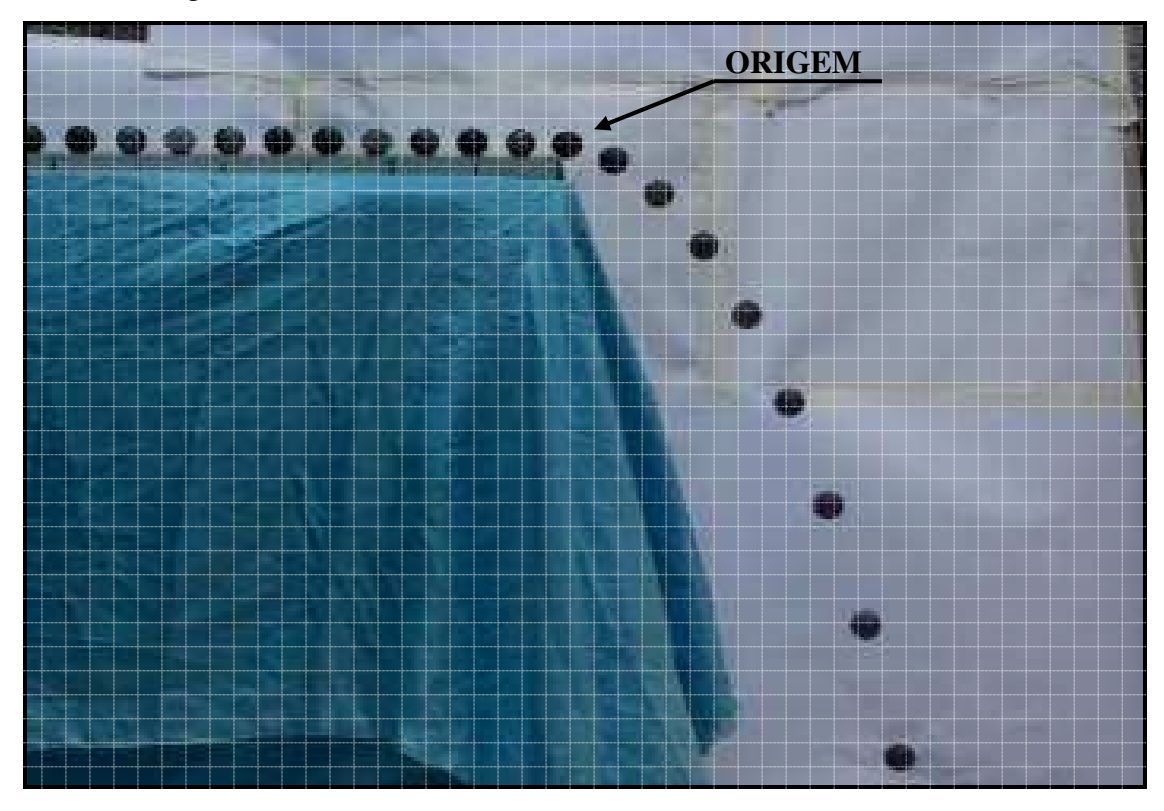

Figura 1: Fotografia estroboscópica digital de uma esfera em queda no ar com velocidade inicial horizontal. Frequência de filmagem 25 fotogramas por segundo.

- a. Registre na Tabela 1 as posições (x) da esfera na direção horizontal a partir da origem e os respectivos instantes de tempo. Complete a tabela, indicando os intervalos de tempo, deslocamentos (∆x) e velocidade média.
- b. Registre na Tabela 2 as posições (y) da esfera na direção vertical a partir da origem e os respectivos instantes de tempo. Complete a tabela, indicando os intervalos de tempo, deslocamentos (∆y) e velocidade média.

| --- - <del>,</del> -- - |          |      |                 |                |                                    |  |  |
|-------------------------|----------|------|-----------------|----------------|------------------------------------|--|--|
|                         | $x$ (cm) | t(s) | $\Delta x$ (cm) | $\Delta t$ (s) | $\frac{\Delta x}{\Delta t}$ (cm/s) |  |  |
| 0                       |          |      |                 |                |                                    |  |  |
| 1                       |          |      |                 |                |                                    |  |  |
| $\sqrt{2}$              |          |      |                 |                |                                    |  |  |
| $\mathfrak{Z}$          |          |      |                 |                |                                    |  |  |
| 4                       |          |      |                 |                |                                    |  |  |
| 5                       |          |      |                 |                |                                    |  |  |
| 6                       |          |      |                 |                |                                    |  |  |
| 7                       |          |      |                 |                |                                    |  |  |
| 8                       |          |      |                 |                |                                    |  |  |

Tabela 1: Dados do movimento da esfera em queda no ar na direção horizontal

Tabela 2: Dados do movimento da esfera em queda no ar na direção vertical

|                | $y$ (cm) | t(s) | $\Delta y$ (cm) | $\Delta t$ (s) | $\frac{\Delta y}{\Delta t}$ (cm/s) |
|----------------|----------|------|-----------------|----------------|------------------------------------|
| 0              |          |      |                 |                |                                    |
| 1              |          |      |                 |                |                                    |
| $\sqrt{2}$     |          |      |                 |                |                                    |
| 3              |          |      |                 |                |                                    |
| $\overline{4}$ |          |      |                 |                |                                    |
| $\overline{5}$ |          |      |                 |                |                                    |
| 6              |          |      |                 |                |                                    |
| 7              |          |      |                 |                |                                    |
| 8              |          |      |                 |                |                                    |

- c. Com os dados registrados na Tabela 1, construa os gráficos da posição e da velocidade em função do tempo para o movimento na direção horizontal.
- d. Com os dados registrados na Tabela 2, construa os gráficos da posição e da velocidade em função do tempo para o movimento na direção vertical.
- e. Caracterize o tipo de movimento na direção horizontal com os gráficos da posição e da velocidade em função do tempo.
- f. Caracterize o tipo de movimento na direção vertical com os gráficos da posição e da velocidade em função do tempo.

### Questões

- a. Considere uma bola de voleibol arremessada (saque) durante um jogo na praia num dia quando o sol está diretamente acima da cabeça dos jogadores. Desenhe as posições sucessivas da sombra no chão a intervalos de tempo iguais.
- b. Um dispositivo, como mostrado no desenho abaixo, lança a bola branca com uma velocidade horizontal no mesmo instante de tempo em que solta a bola preta. Qual das bolas chegará primeiro ao solo?

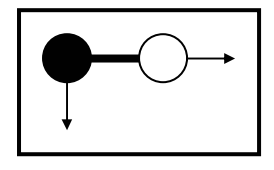

c. O tempo de voo de uma pessoa é o intervalo de tempo no qual os seus pés estão sem contato com o piso. Esse intervalo de tempo depende da velocidade vertical com a qual ele se impulsionou. Esse tempo de voo depende:

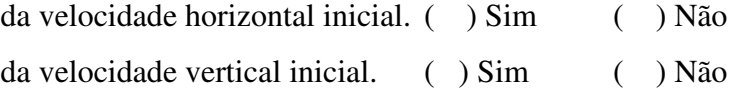

# PARTE D – SIMULAÇÃO COMPUTACIONAL: AVALIAÇÃO DA APRENDIZAGEM

O uso da simulação é apresentado a fim de complementar a aprendizagem dos alunos que deve ter acontecido a partir do ensino realizado em sala de aula utilizando as atividades propostas através da fotografia estroboscópica digital.

A simulação permitirá que o aluno sedimente os conceitos adquiridos, trabalhe com as grandezas físicas da cinemática e controle as variáveis que determinam os gráficos dos movimentos observados na tela: posição, velocidade e aceleração. Assim o aluno reforça a aprendizagem da cinemática básica através da realização de exercícios no controle dos valores selecionados da posição, velocidade e aceleração, quando seguido da observação imediata dos gráficos dos movimentos selecionados.

Exitem várias simulações disponíveis na internet para serem usadas gratuitamente, dentre elas tem-se:

- LIMC Universidade Federal do Rio de Janeiro: Aplicativos Computacionais no Ensino de Física , disponível em <http://omnis.if.ufrj.br/~pef/producao\_academica/dissertacoes/2010\_Gerald o\_Felipe/CD-Aplicativos/index\_1.html>
- Portal do Professor do MEC, disponível em <http://portaldoprofessor.mec.gov.br/recursos.html>
- PHET Simulações Interativas da Universidade do Colorado disponível em <http://phet.colorado.edu/en/simulations/category/new>

## ATIVIDADE IX: SIMULAÇÃO DO MOVIMENTO DE UM CORPO

#### *Orientações para o professor*

Nesta atividade o aluno utiliza a simulação para, através do controle das grandezas físicas, verificar como elas modificam o movimento do corpo. A simulação *O homem em movimento* (*The moving man,* desenvolvida pelo PhET – Projeto de Simulações Interativas – da Universidade do Colorado. Disponível em <http://phet.colorado.edu/en/simulation/moving-man>) é composta por duas telas: *Introdução* e *Gráficos*. Na tela *Introdução* há um cenário com um "homem" que se movimenta com velocidade constante ou com aceleração constante sobre uma régua graduada (figura 1). Há controles para as grandezas físicas posição, velocidade e aceleração. O aluno escolhe valores para cada uma das grandezas. Na tela *Gráficos* aparecem todas as informações da tela *Introdução* além dos gráficos da posição, velocidade e aceleração em função do tempo (figura 2). Quando a tecla *play* é acionada, o "homem" começa a realizar o movimento solicitado e os gráficos são traçados simultaneamente.

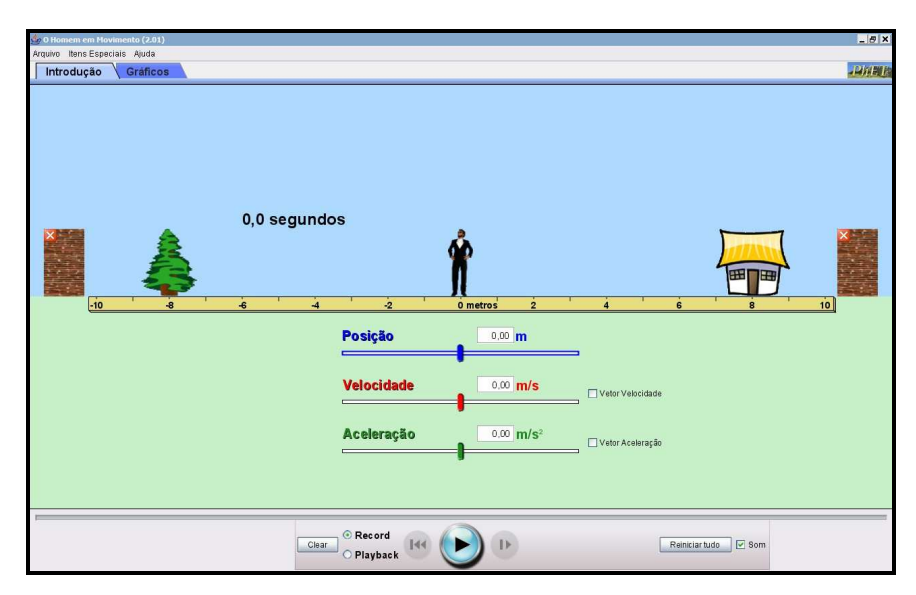

Figura 1: Tela *Introdução* da simulação *O homem em movimento*.

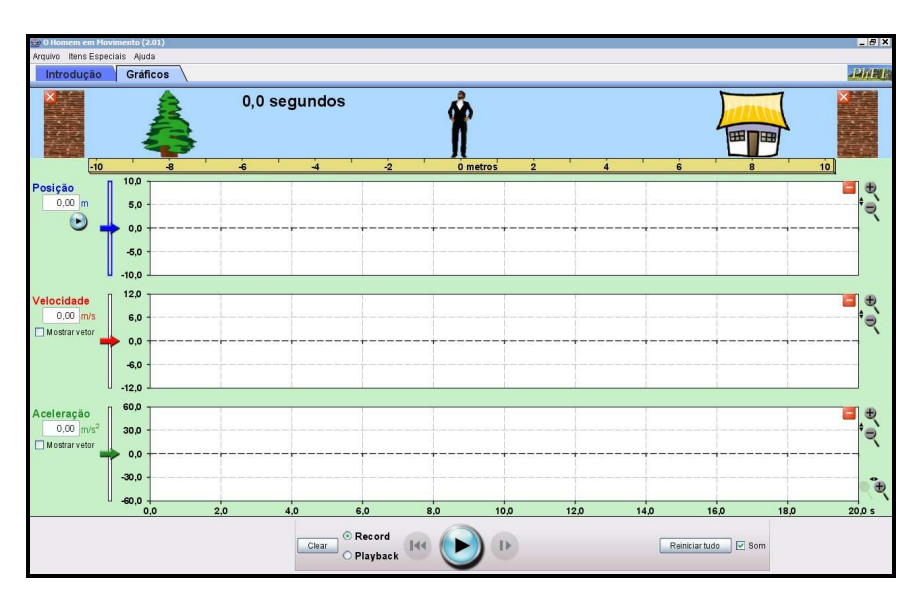

Figura 2: Tela *Gráficos* da simulação *O homem em movimento*.

# **Objetivo**

- Representar o movimento de um corpo através dos gráficos da posição, velocidade e aceleração em função do tempo.
- §Interpretar os gráficos da posição, velocidade e aceleração em função do tempo do movimento de um corpo.
- §Analisar os gráficos da posição, velocidade e aceleração em função do tempo do movimento de um corpo.

# ROTEIRO IX: SIMULAÇÃO DO MOVIMENTO DE UM CORPO

## EXERCÍCIO I: Movimento retilíneo uniforme

1. Desenhe (esboce) os gráficos da posição, velocidade e aceleração em função do tempo para o "homem" que se move com velocidade constante (v = 2 m/s) a partir da origem  $(0 \text{ m})$  até a casa  $(+ 8 \text{ m})$ .

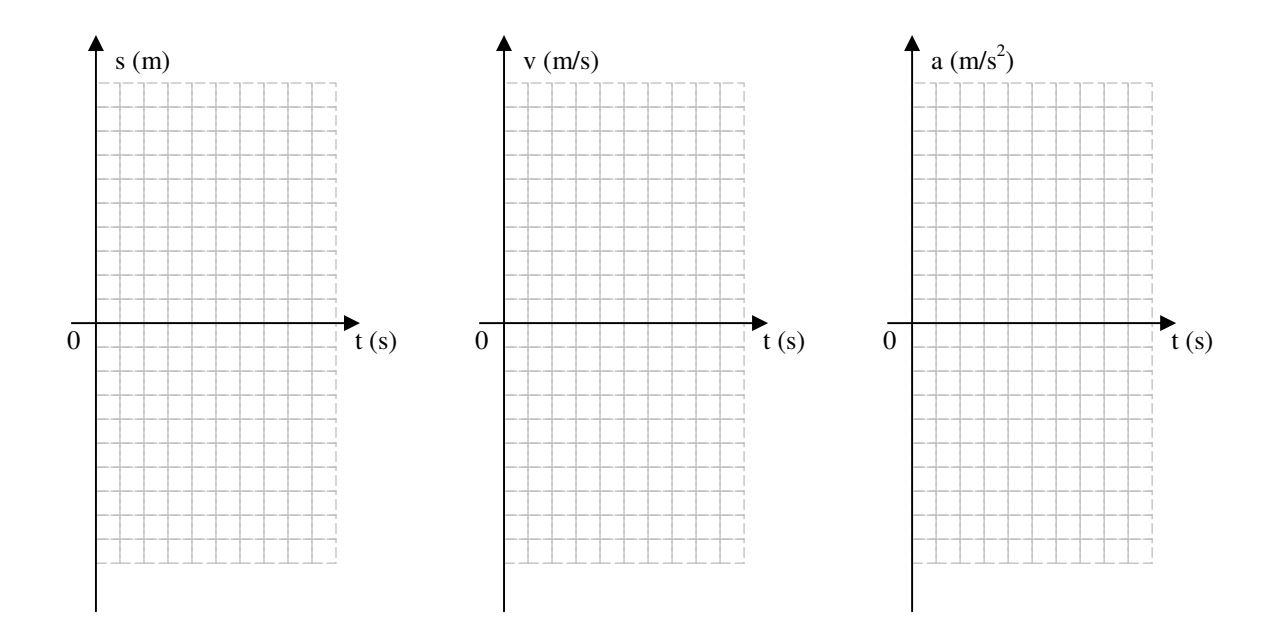

- 2. Insira as condições iniciais do movimento na simulação e observe o traçado dos gráficos da posição, velocidade e aceleração em função do tempo.
- 3. Compare as previsões com os gráficos traçados na simulação.

EXERCÍCIO II: Movimento retilíneo uniforme

1. Esboce os gráficos da posição, velocidade e aceleração em função do tempo do movimento do "homem" que se desloca com velocidade constante ( $v = 2$  m/s) a partir da origem (0 m) até a árvore (– 8 m).

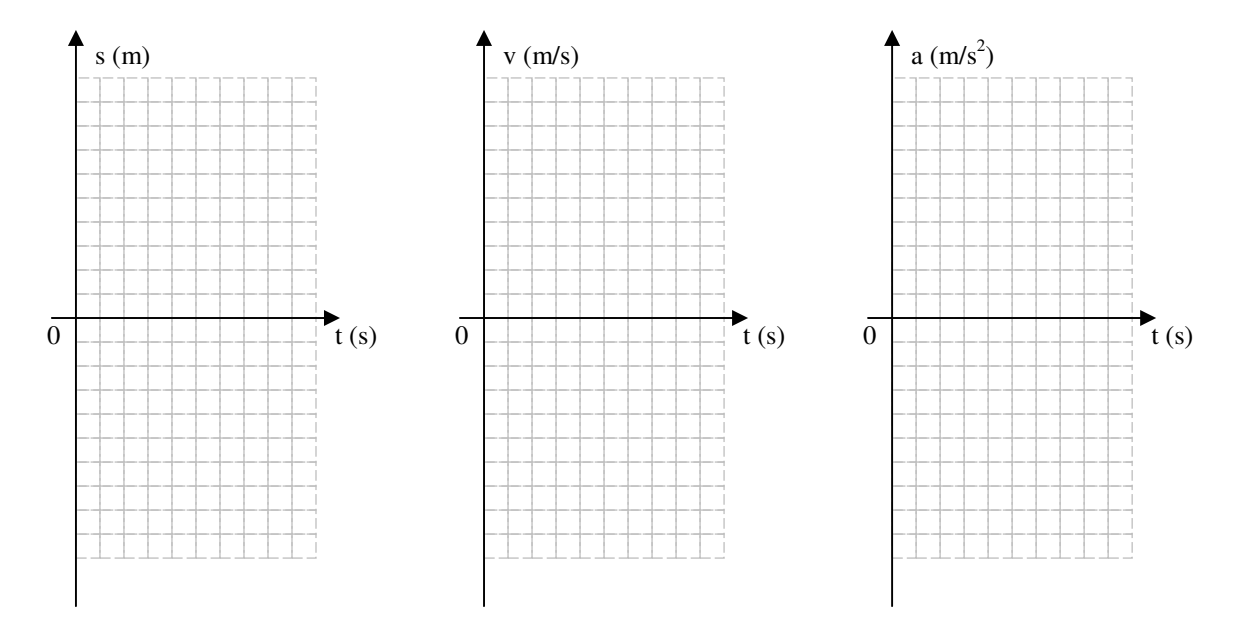

- 2. Insira as condições iniciais do movimento na simulação e observe o traçado dos gráficos da posição, velocidade e aceleração em função do tempo.
- 3. Compare as previsões com os gráficos traçados na simulação.

EXERCÍCIO III: Movimento retilíneo uniforme

1. Esboce os gráficos da posição, velocidade e aceleração em função do tempo do movimento do "homem" que caminha com velocidade constante (v = 3 m/s) a partir da origem até a porta de casa, em seguida, faz *meia-volta* e move-se em direção à árvore com a mesma velocidade constante.

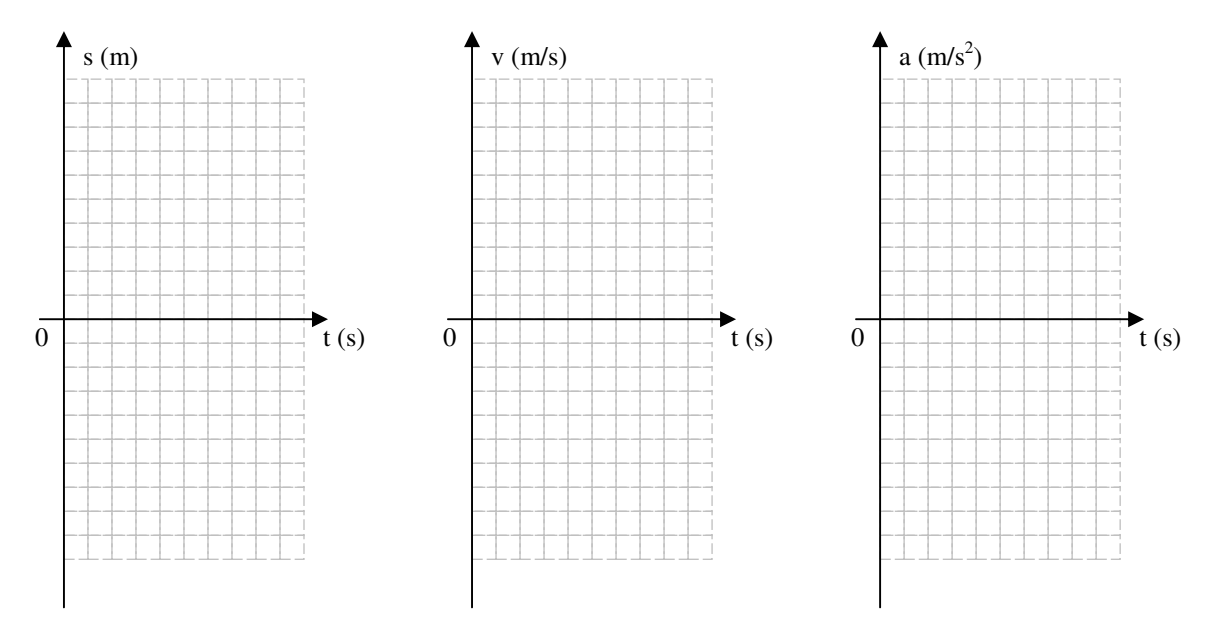

- 2. Insira as condições do movimento na simulação e observe o traçado dos gráficos da posição, velocidade e aceleração em função do tempo.
- 3. Compare as previsões com os gráficos traçados na simulação.

EXERCÍCIO IV: Movimento retilíneo uniformemente variado

1. Esboce os gráficos da posição, velocidade e aceleração em função do tempo do movimento do "homem" que caminha com aceleração constante ( $a = 5$  m/s<sup>2</sup>) a partir da porta de casa até a árvore.

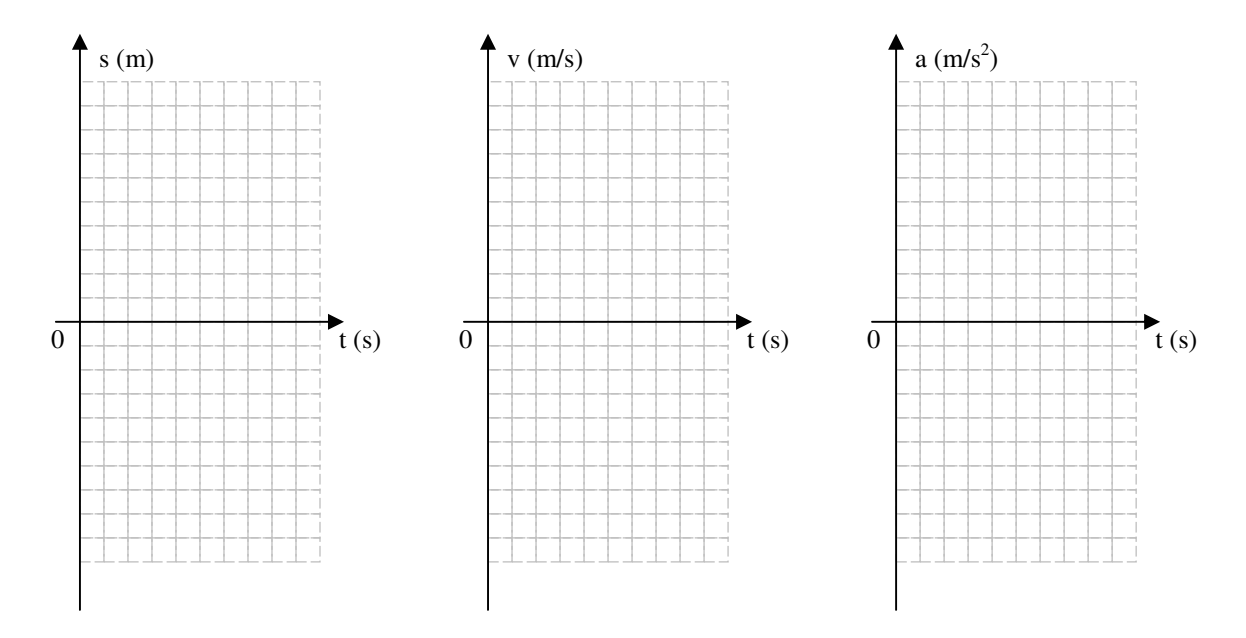

- 2. Insira as condições do movimento na simulação e observe o traçado dos gráficos da posição, velocidade e aceleração em função do tempo.
- 3. Compare as previsões com os gráficos traçados na simulação.

## EXERCÍCIO V: Movimento retilíneo variado

1. Esboce os gráficos da posição, velocidade e aceleração em função do tempo do movimento descrito abaixo:

Um homem sai de casa correndo pela rua com velocidade constante ( $v = 4$ ) m/s). Depois de 2 s de corrida ele para a fim de pegar uma nota de R\$ 20,00, que vê na calçada, em seguida faz *meia-volta* e começa a caminhar para casa com velocidade constante (v = 2 m/s). Dois metros à frente ele para com o intuito de amarrar o sapato, então se levanta e corre o restante do caminho de casa com aceleração constante (a = 5  $\text{m/s}^2$ ) durante todo percurso.

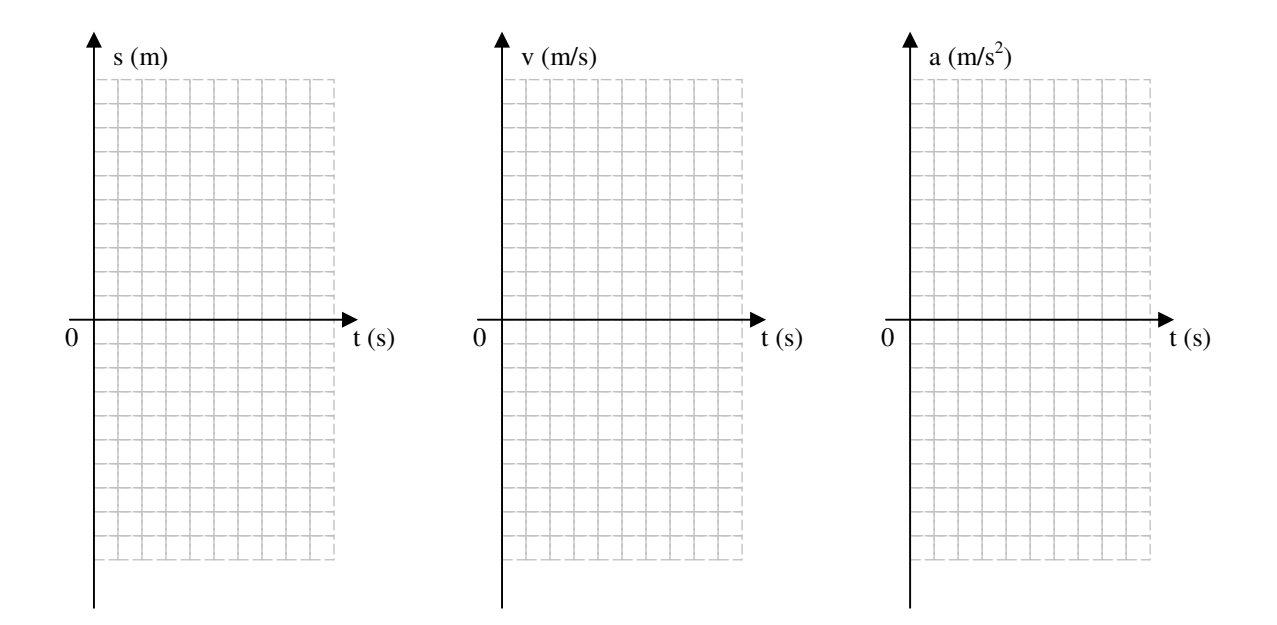

- 2. Insira as condições do movimento na simulação e observar o traçado dos gráficos da posição, velocidade e aceleração em função do tempo.
- 3. Compare as previsões com os gráficos traçados na simulação.

## EXERCÍCIO VI: Movimento retilíneo variado

1. Crie um movimento com trechos onde o "homem" se mova com velocidade constante e trechos com aceleração constante. Desenhe os gráficos da posição, velocidade e aceleração em função do tempo desse movimento.

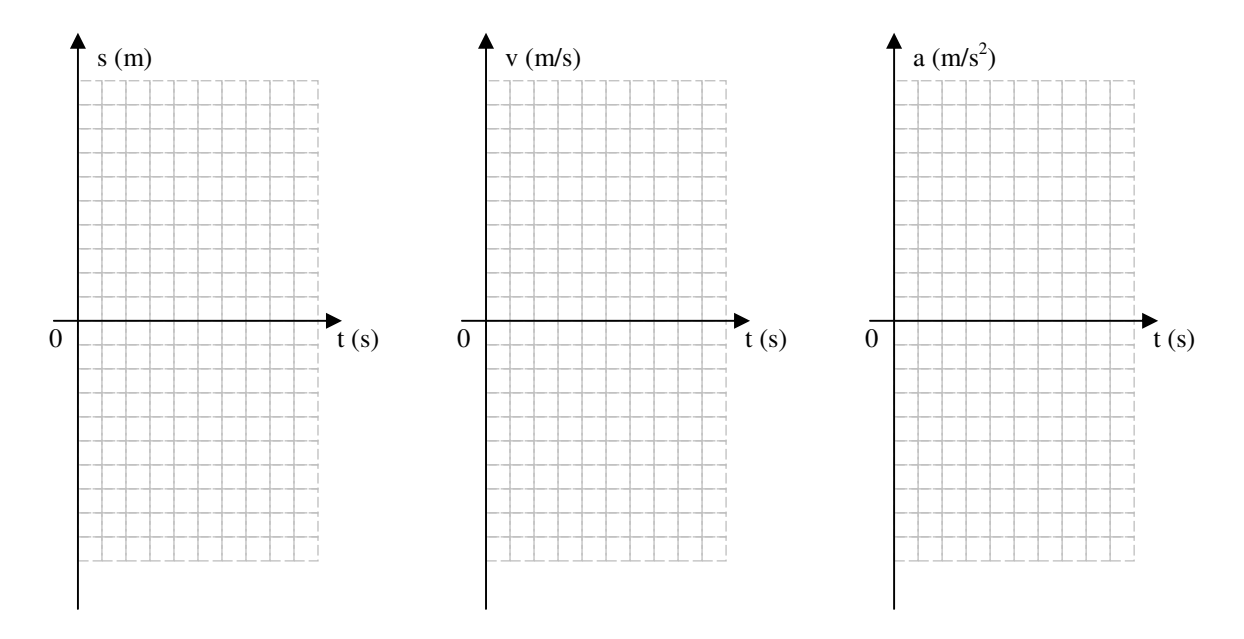

- 2. Insira as condições do movimento na simulação e observe o traçado dos gráficos da posição, velocidade e aceleração em função do tempo.
- 3. Compare as previsões com os gráficos traçados na simulação.

## **5. Exemplos de fotografias estroboscópicas digitais**

Segue um conjunto de fotografias estroboscópicas digitais que o professor poderá utilizar para desenvolver outras atividades práticas, com objetivos educacionais por ele definidos. Todas as fotografias têm o intervalo de tempo de 1/25 segundos.

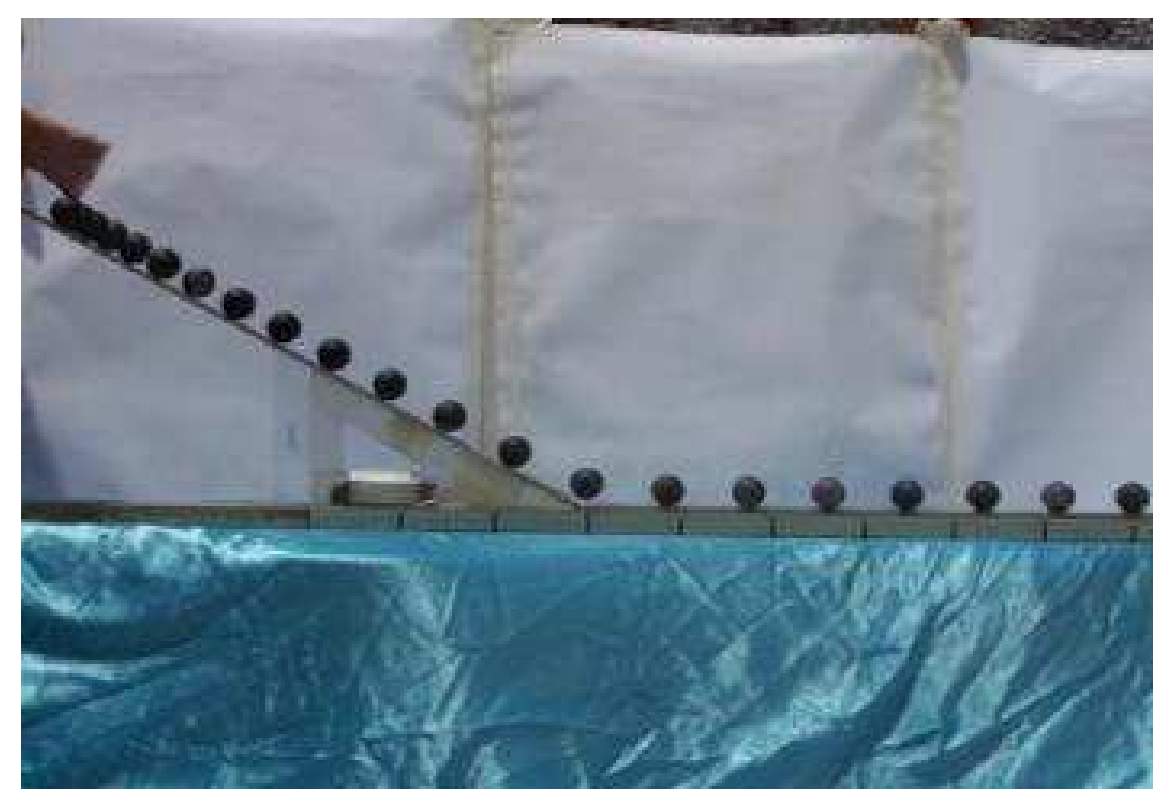

Figura 11: Esfera movendo-se inicialmente sobre uma canaleta inclinada com 30° e depois na horizontal.

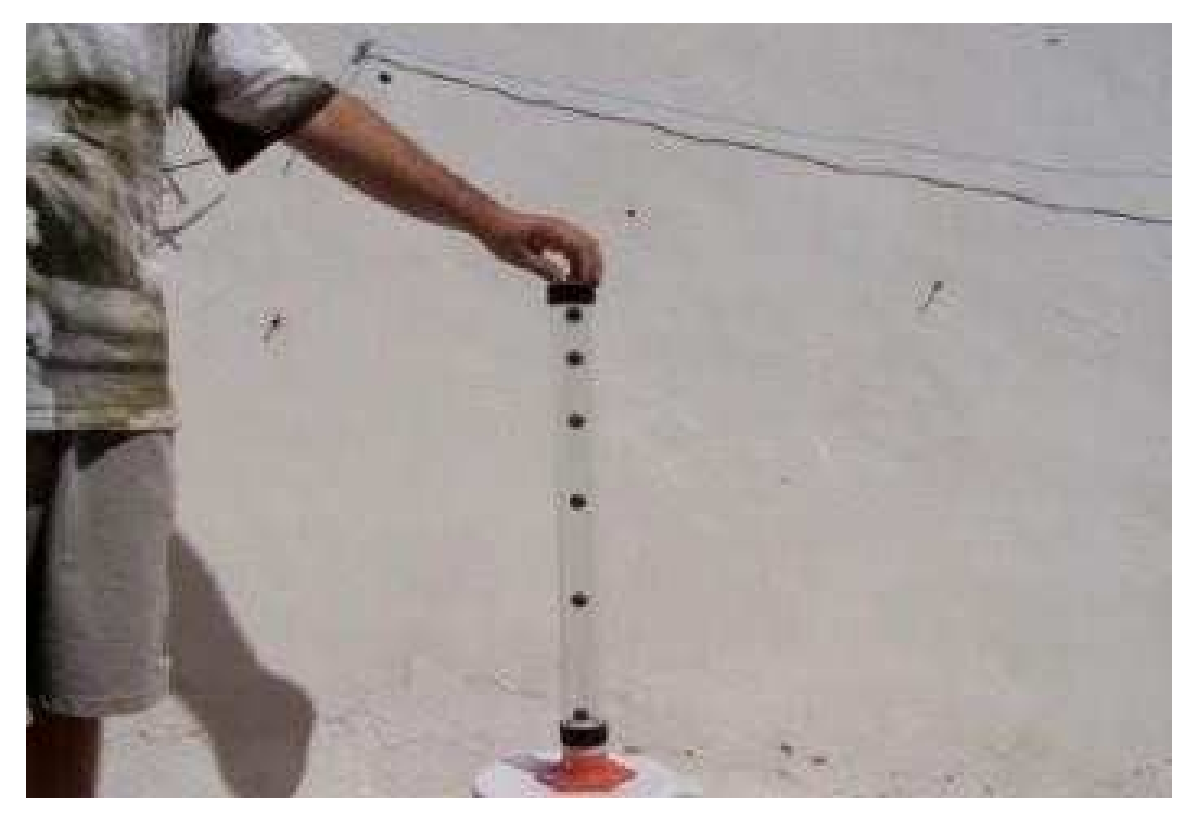

Figura 12: Esfera em queda livre dentro de um tubo de acrílico com 60 cm.

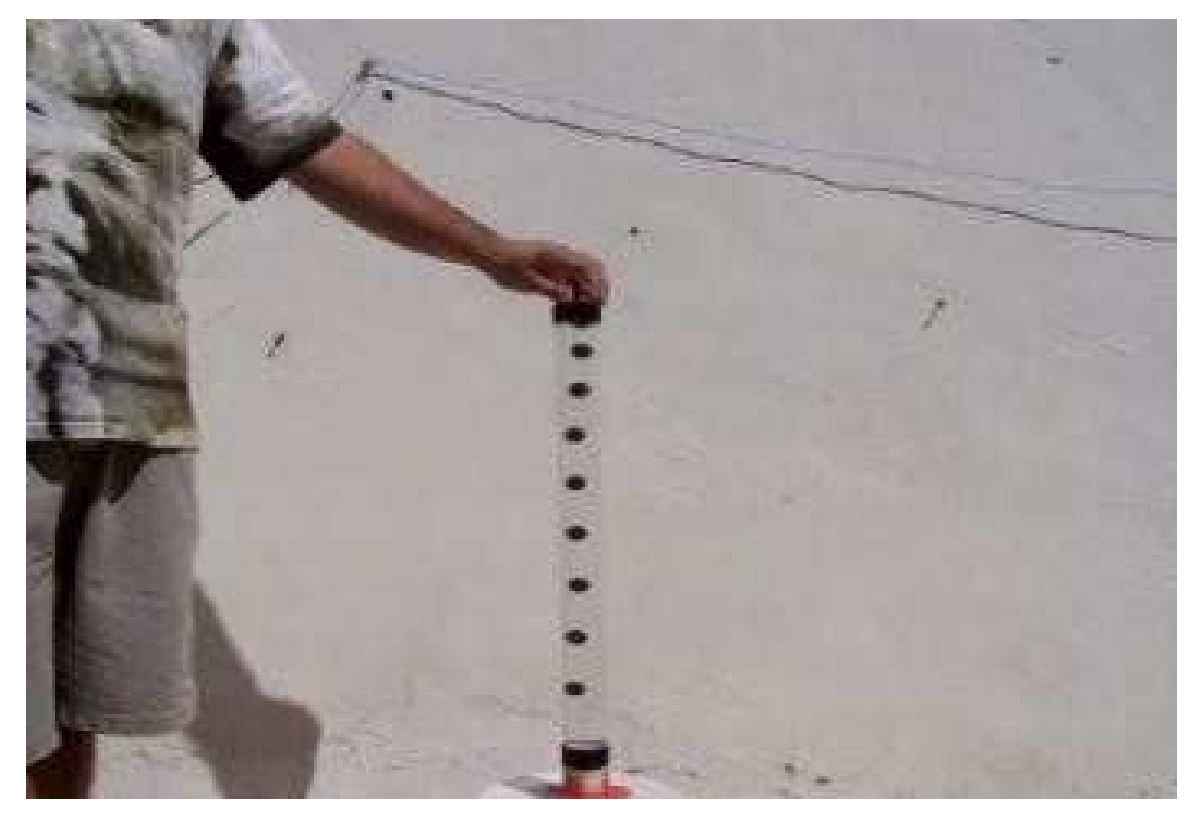

Figura 13: Esfera em queda dentro de um tubo de acrílico com 60 cm cheio d'água.

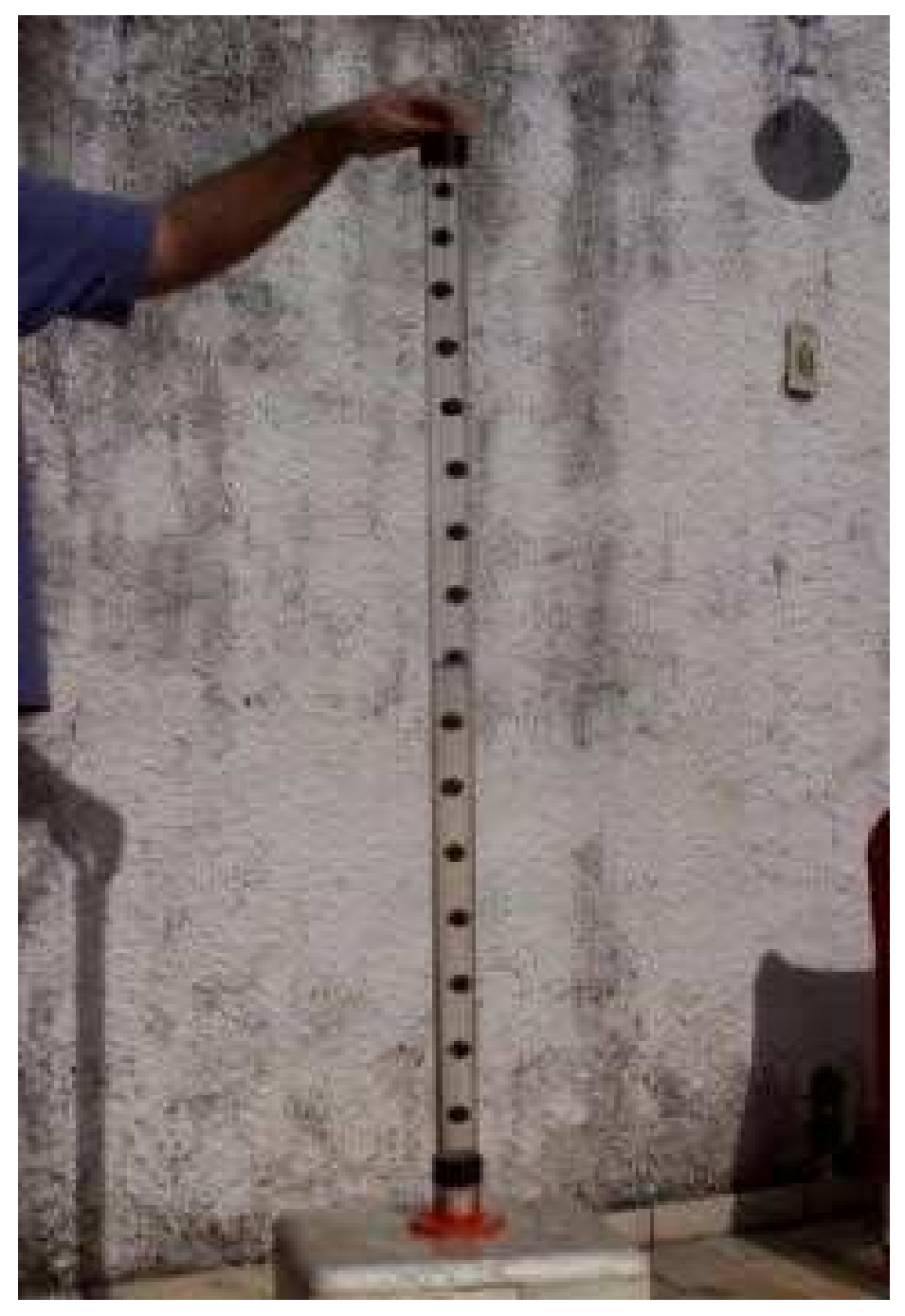

Figura 14: Esfera em queda dentro de um tubo de acrílico com 180 cm cheio d'água.

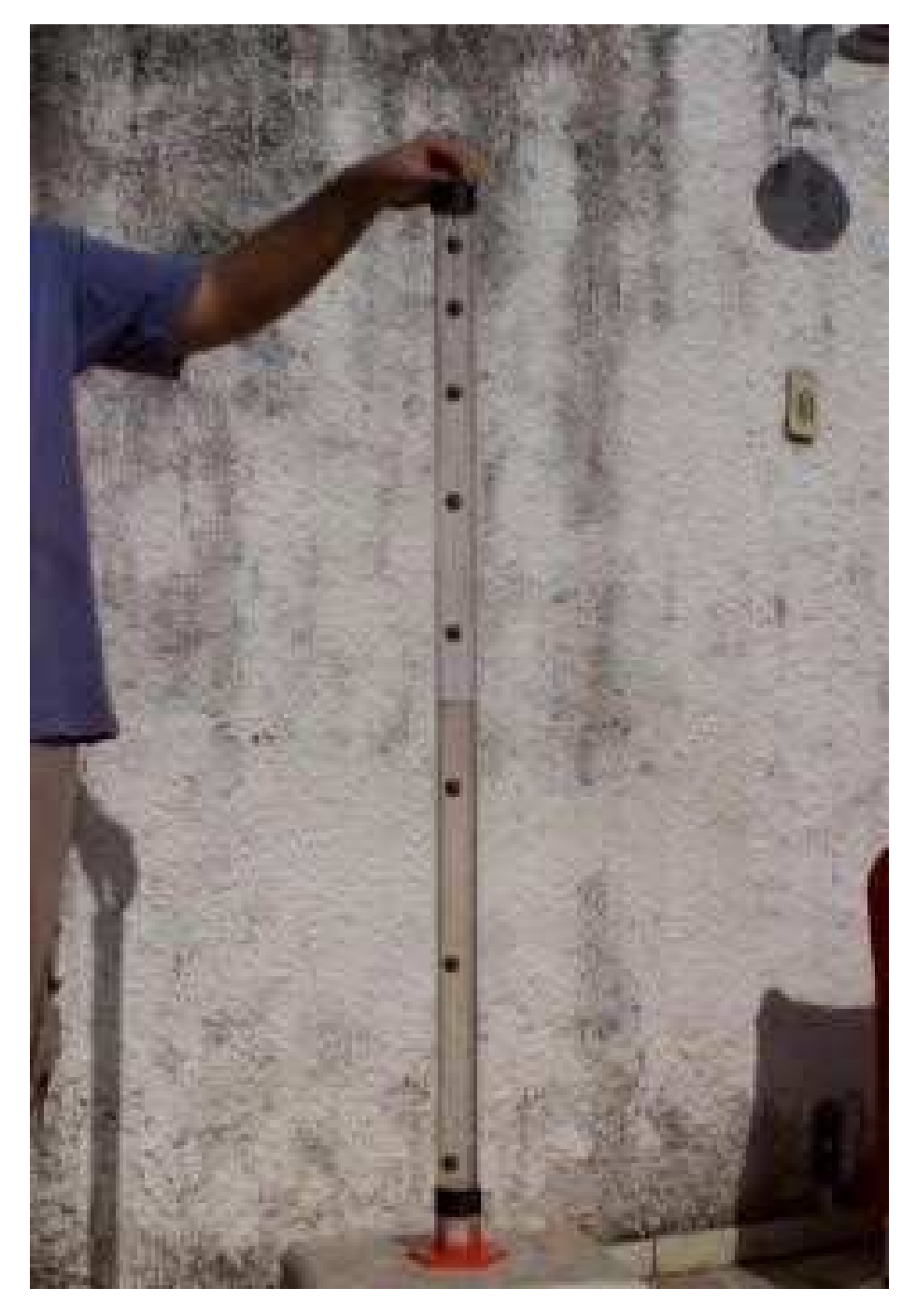

Figura 15: Esfera em queda livre dentro de um tubo de acrílico com 180 cm.

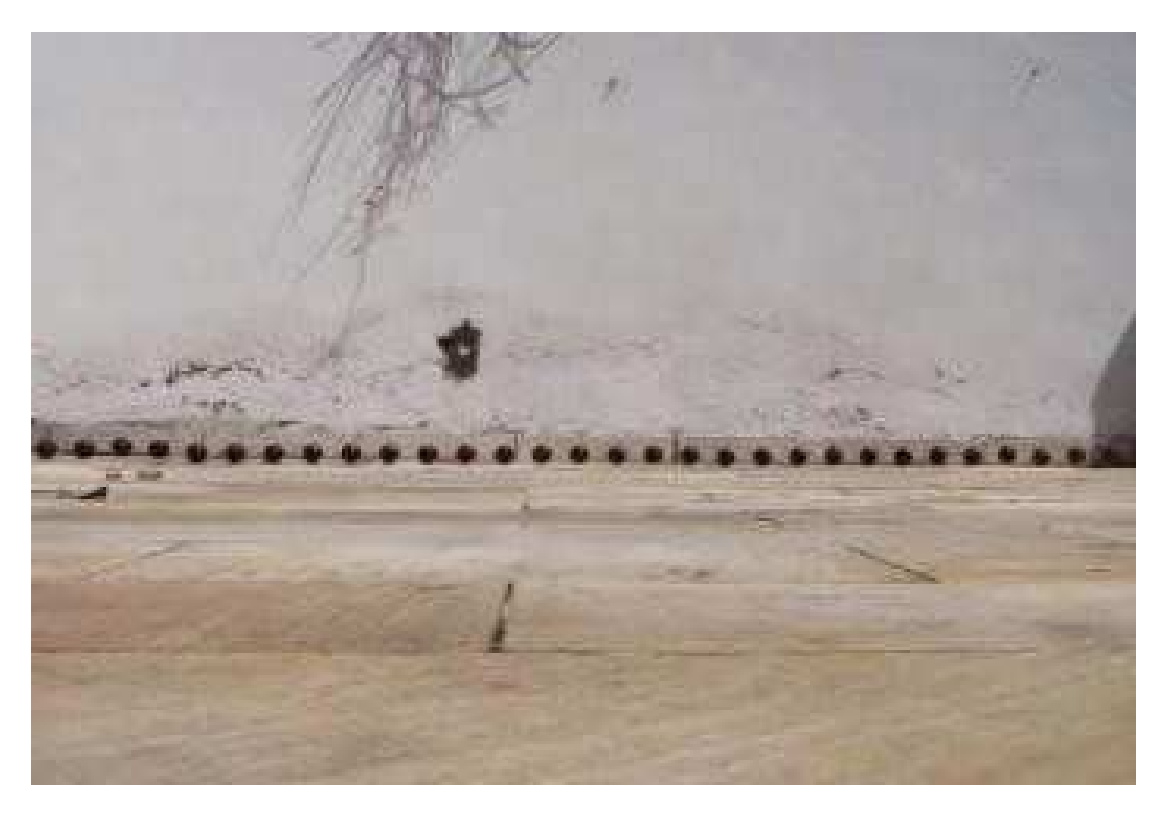

Figura 16: Esfera em movimento horizontal com velocidade constante.

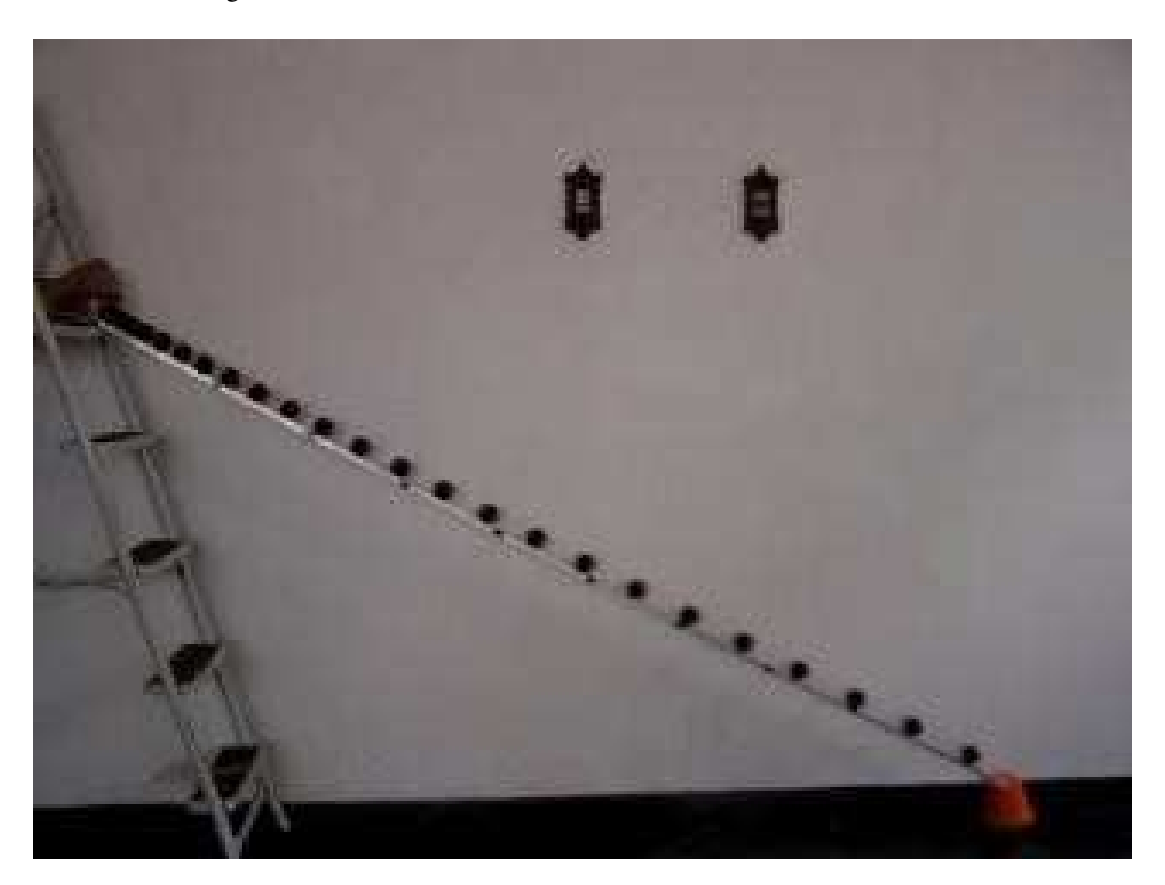

Figura 17: Esfera em movimento sobre uma canaleta inclinada com aceleração constante.

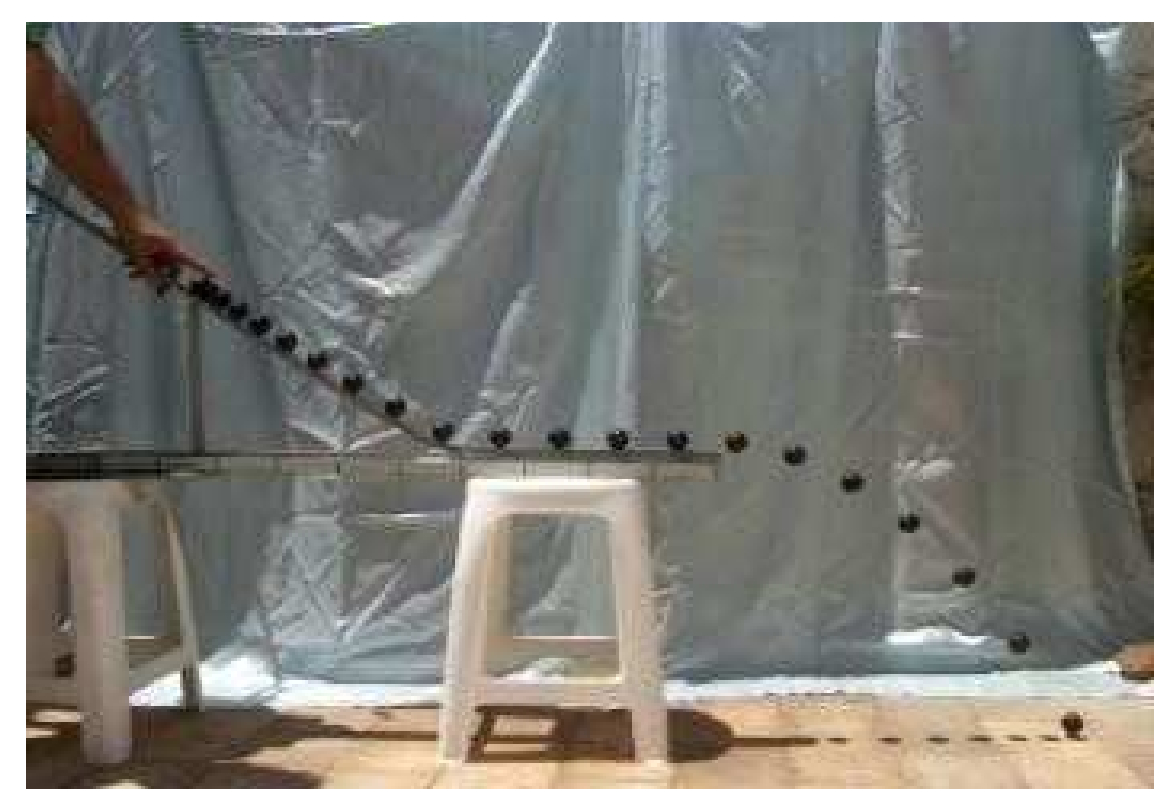

Figura 18: Fotografia estroboscópica digital de uma esfera movendo-se inicialmente sobre uma canaleta inclinada, depois na horizontal e termina em queda livre.

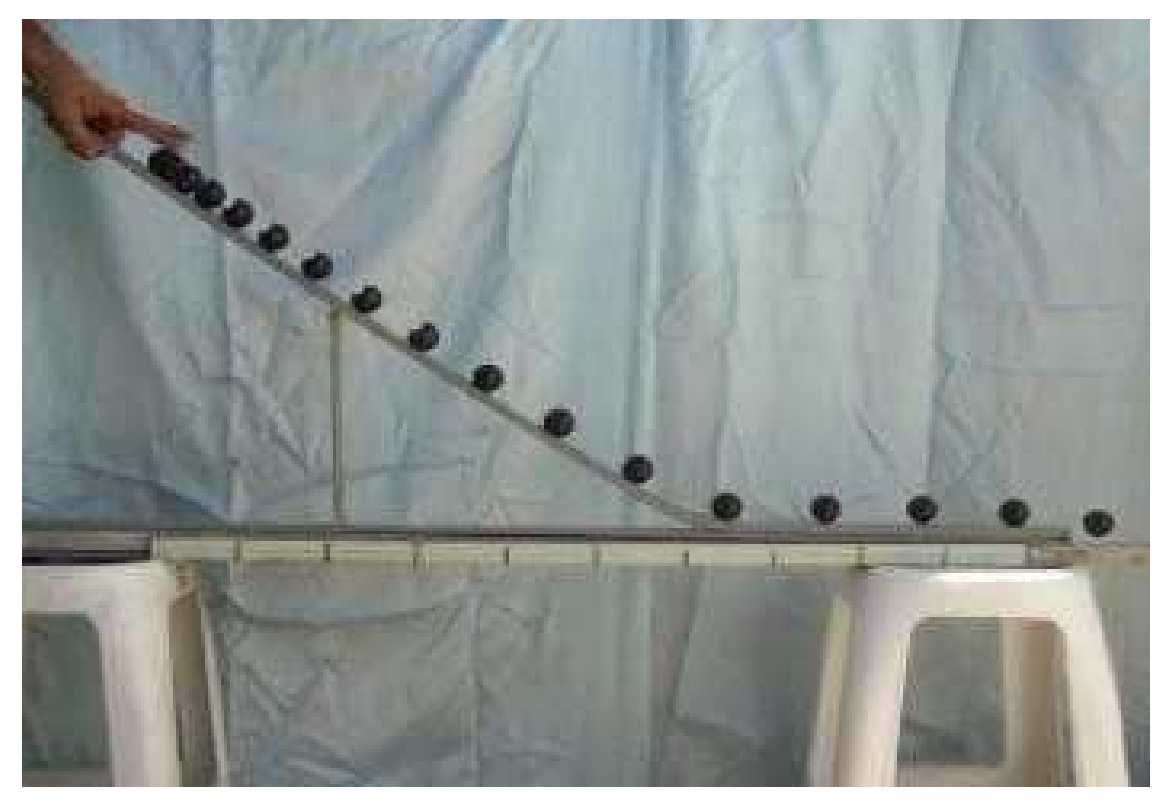

Figura 19: Esfera movendo-se inicialmente sobre uma canaleta inclinada e depois na horizontal.

#### **Referências bibliográficas utilizadas no desenvolvimento deste caderno**

CORVELONI, E. P. M., *et al.* Utilização de máquina fotográfica digital (mult-burst) para aulas experimentais de cinemática – queda livre. Paraná: Revista Brasileira de Ensino de Física, v.31, n.3, 2009.

DIAS, M. A., AMORIM, H. S. de e BARROS, S. S., Produção de fotografias estroboscópicas sem lâmpada estroboscópica. Rio de Janeiro: Caderno Brasileiro de Ensino de Física, v.26, n.3, p. 492-513, dez. 2009.

HEWITT, P. G. Física Conceitual. Porto Alegre: Bookman, 9 ed., 2002.

MAGALHÃES, M. G. M. de *et al*. Utilizando Tecnologia Computacional na Análise Quantitativa de Movimentos: Uma Atividade para Alunos do Ensino Médio. São Paulo: Revista Brasileira de Ensino de Física, v.24, n.2, junho, 2002.

LAHERA, J.; FORTEZA, A. Ciências Físicas nos Ensinos Fundamental e Médio: Modelos e Exemplos. Porto Alegre: Artmed Editora, 2008.

McDERMOTT, L. C.; SHAFFER, P. S.; ROSENQUIST, M. L. Physics by Inquiry: an Introduction to Physics and the Physics Sciences. V. II. Physics Education Group. University of Washington: 1996.

ROSA, R. A.; RAPOZO, R. R.; CARVALHO, T. M. de; SABA, M. M. F. Fotografia Estroboscópica. São Paulo: Física na Escola, v.5, n.1, 2004.

SISMANOGLU, B. N., *et at*. A utilização da filmadora digital para o estudo do movimento dos corpos. São Paulo: Revista Brasileira de Ensino de Física, v.31, n.1, 2009.